# **EBA SINAV HAZIRLAMA VE** GÖNDERME

HAZIRLAYAN: EKREM EKİZOĞLU

# ADIM 1: GRUP OLUŞTURMA

# MEBBIS ÜZERINDE EBA SISTEMINE **GIRIS YAPINIZ**

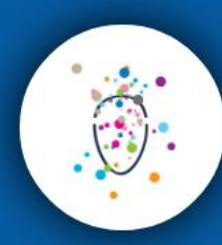

**Bir Milyon Fikir** 

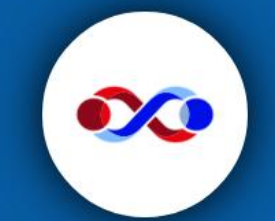

e-Yaygın MEB personel girişi

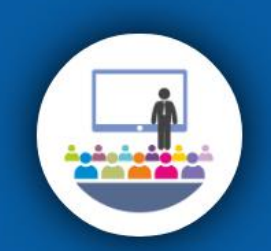

e-Kurs

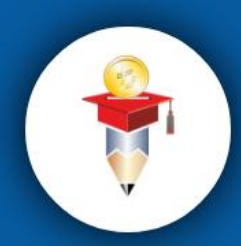

**TEFBIS** 

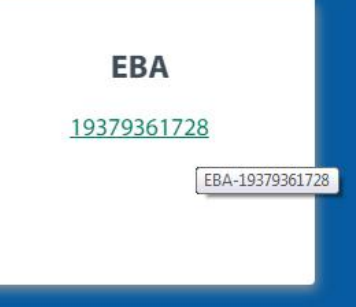

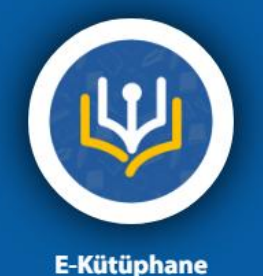

#### **DERSLER VE SAYFAM**

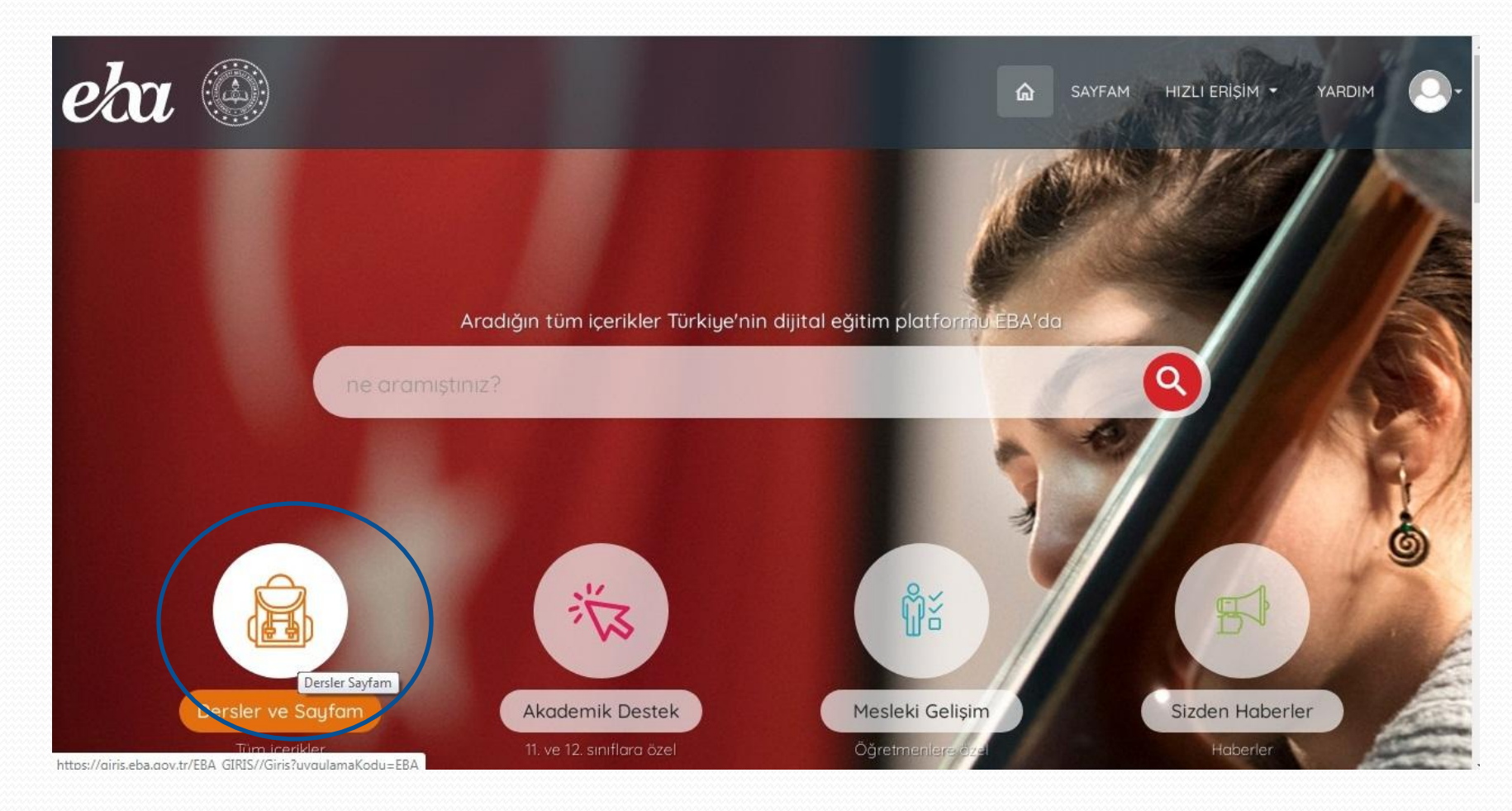

#### GRUPLAR

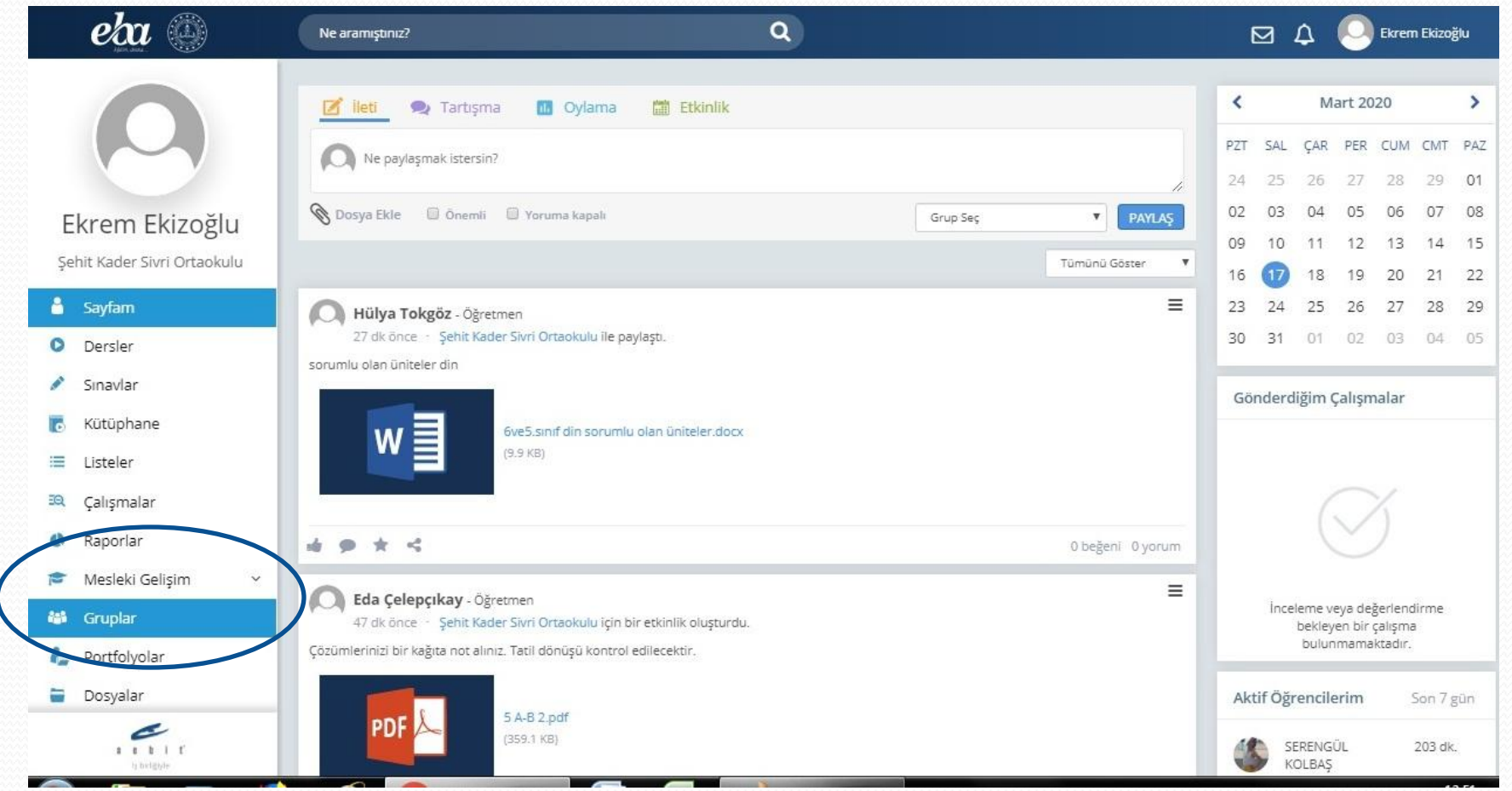

# BENİM SINIFLARIM MENESÜNE **SUBE EKLEME YAPINIZ**

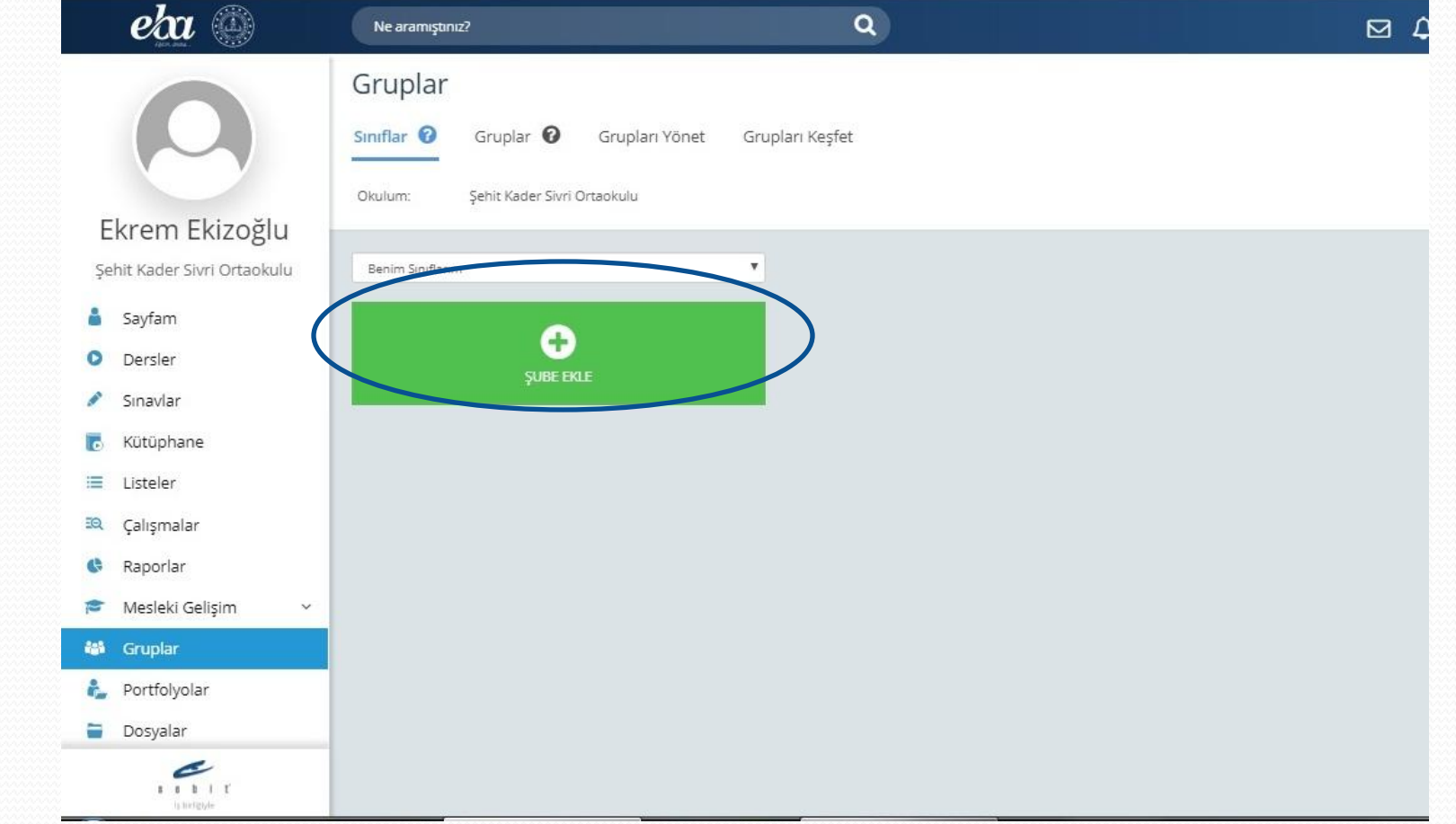

# ŞUBE SEÇİMİ

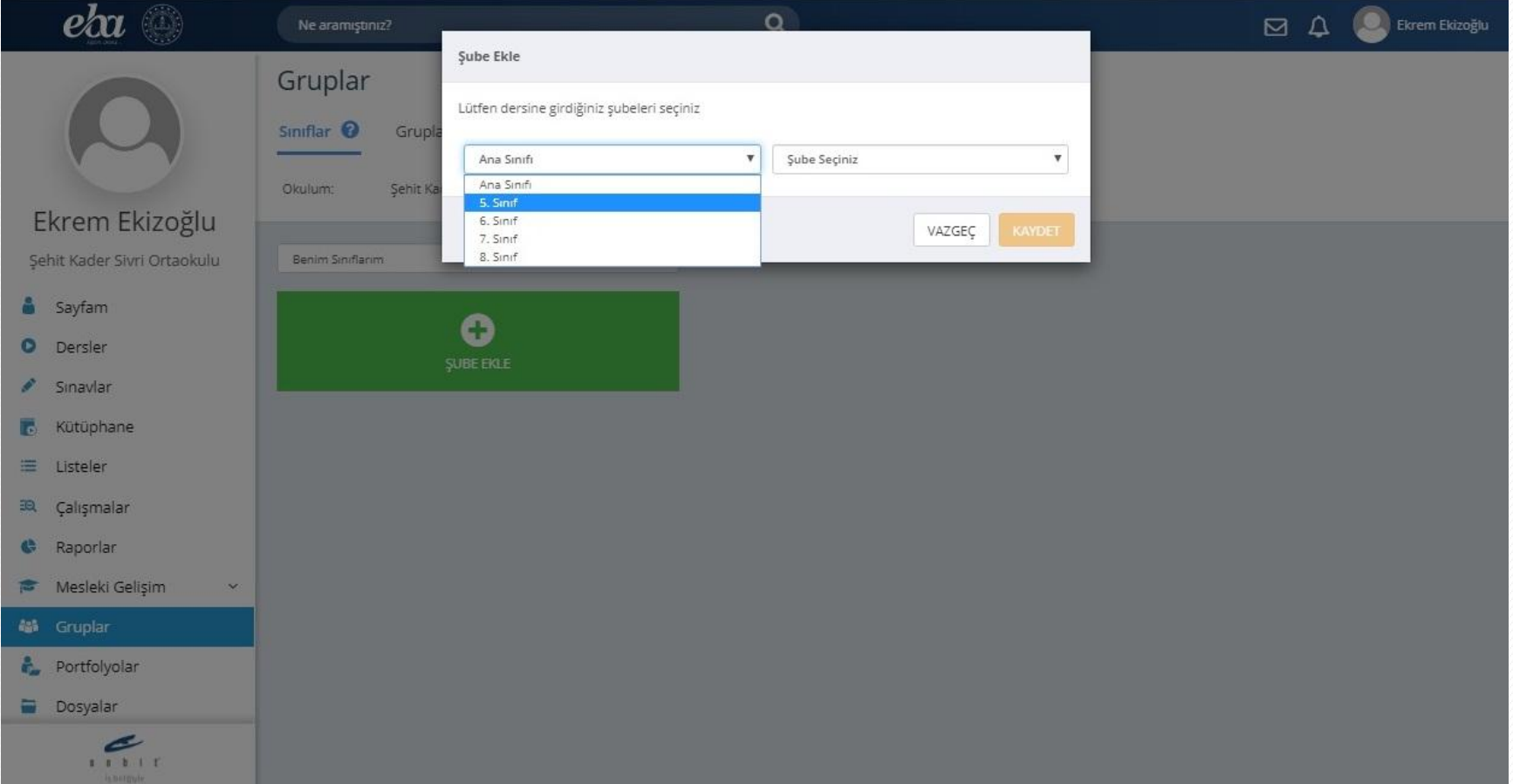

# ŞUBE SEÇİMİ

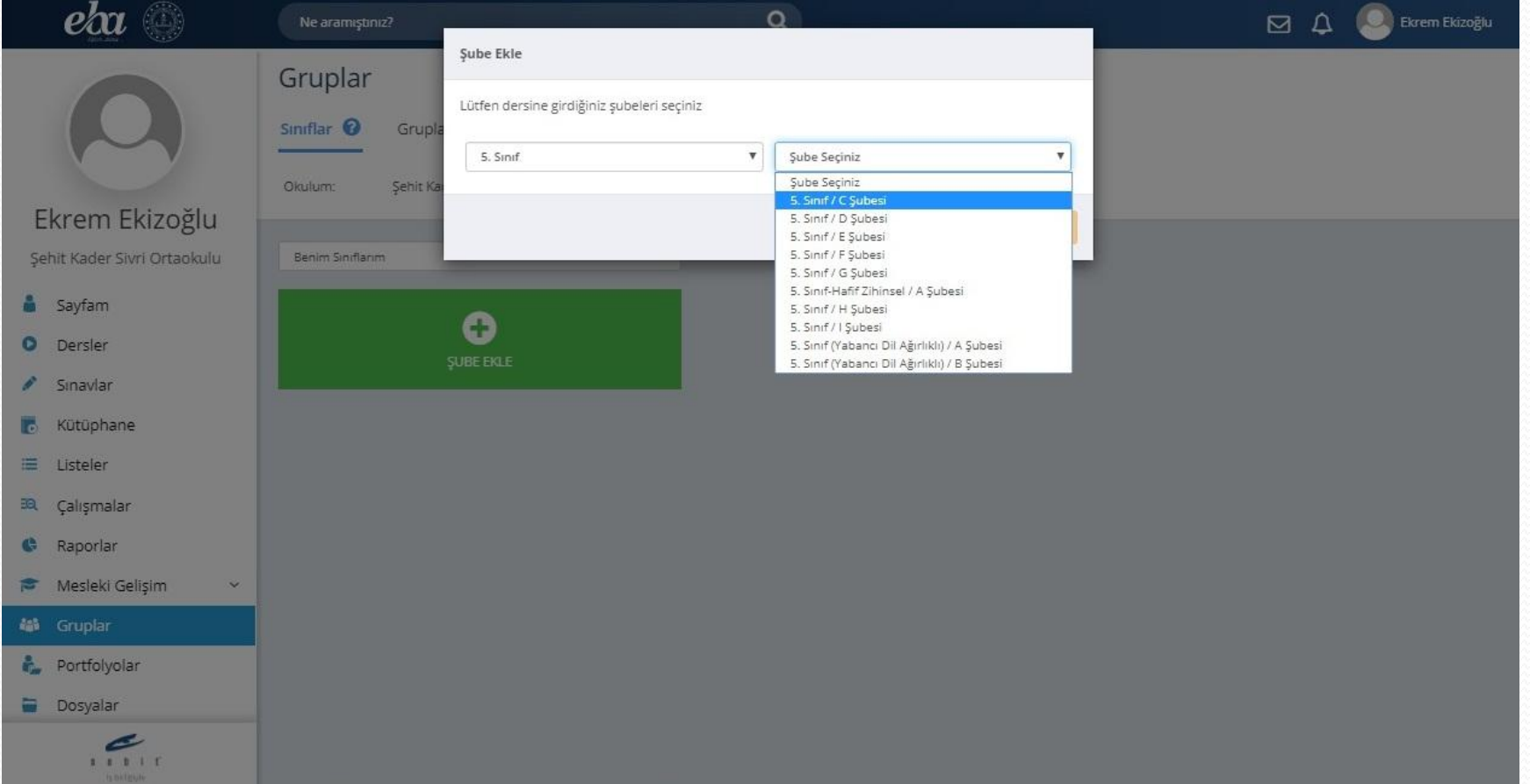

## TÜM 5. SINIF ŞUBELERİNİ TEKER **TEKER EKLEYINIZ**

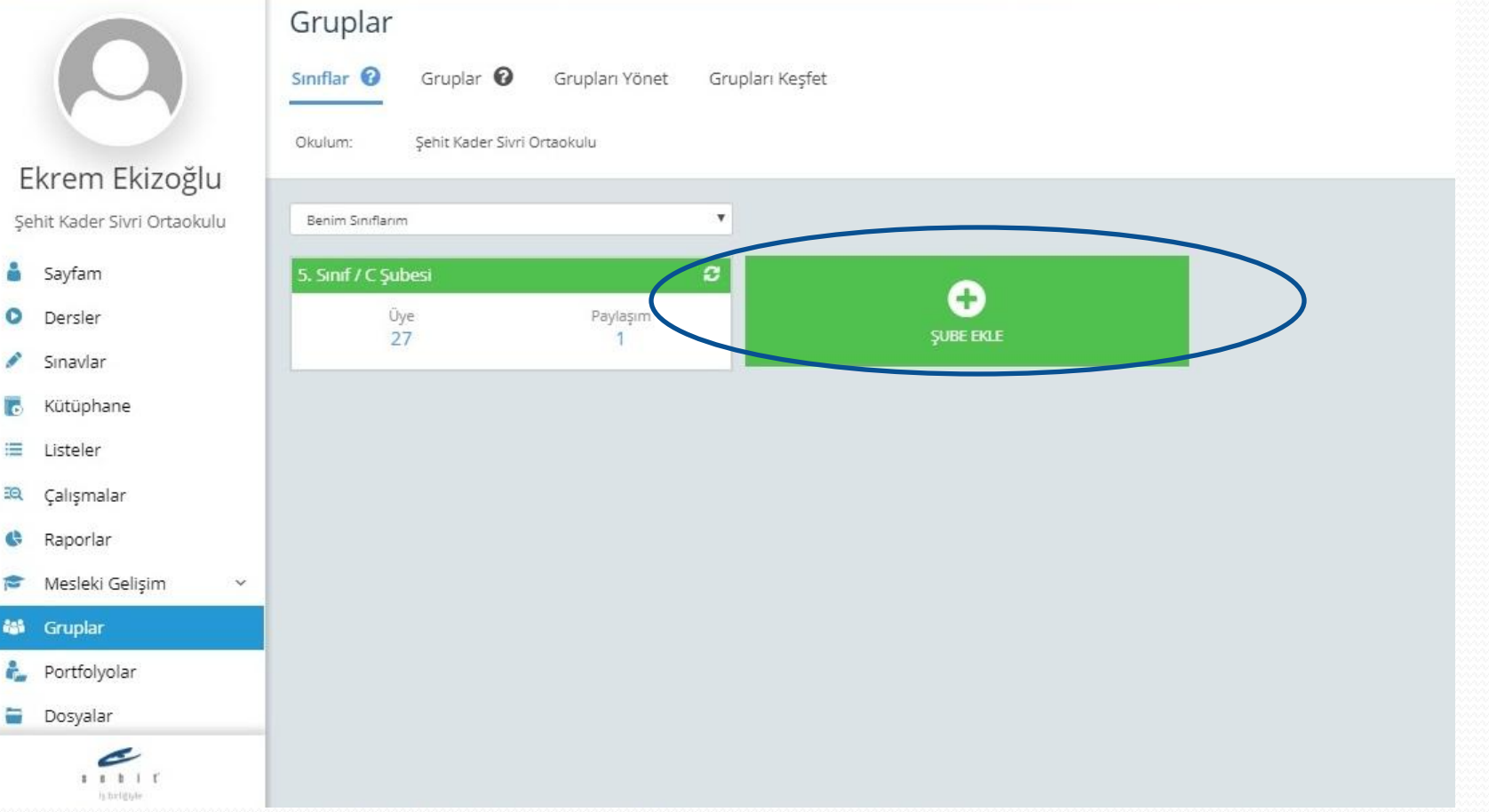

## TÜM 5. SINIF ŞUBELERİNİ TEKER TEKER EKLEYİNİZ

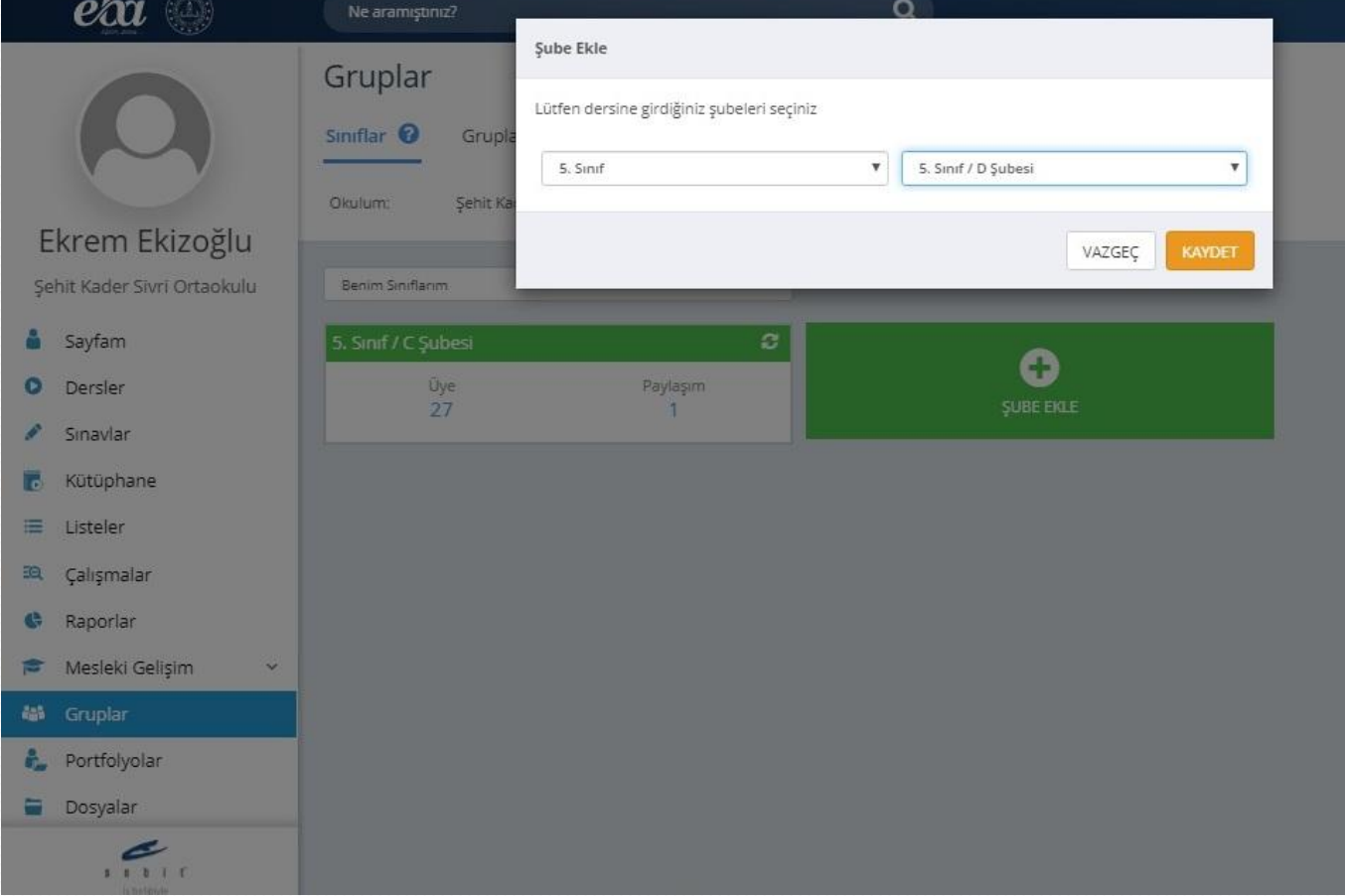

## TÜM 5. SINIF ŞUBELERİNİ TEKER **TEKER EKLEYİNİZ**

Grupları Keşfet

 $\mathbf{v}$ 

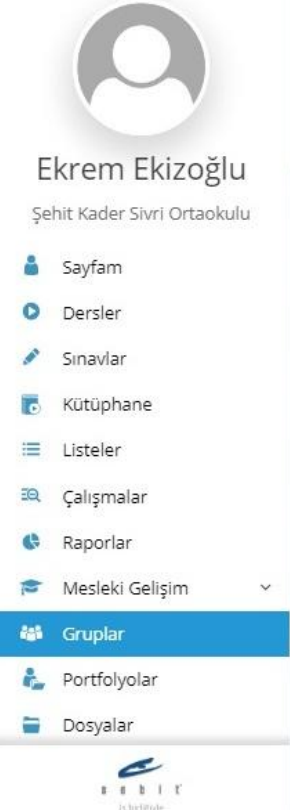

Gruplar

Siniflar <sup>0</sup>

Okulum:

Renim Smiftsrim

Gruplar @ Grupları Yönet

Sehit Kader Sivri Ortaokulu

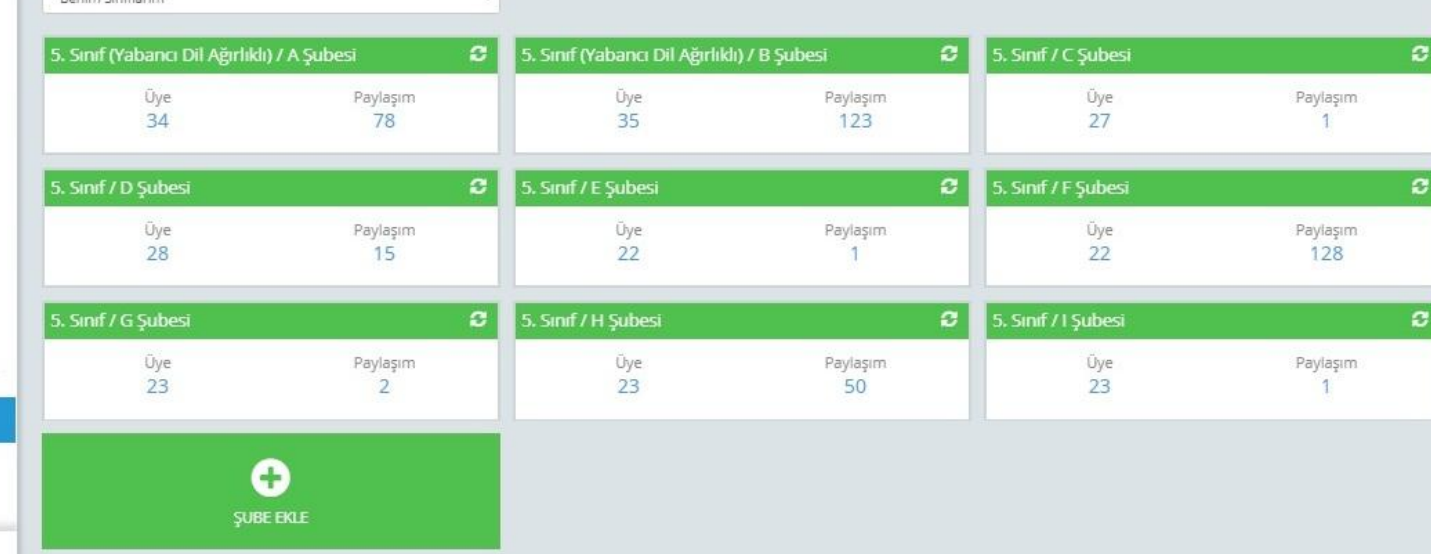

# GRUPLAR MENÜSÜNE GEÇİNİZ

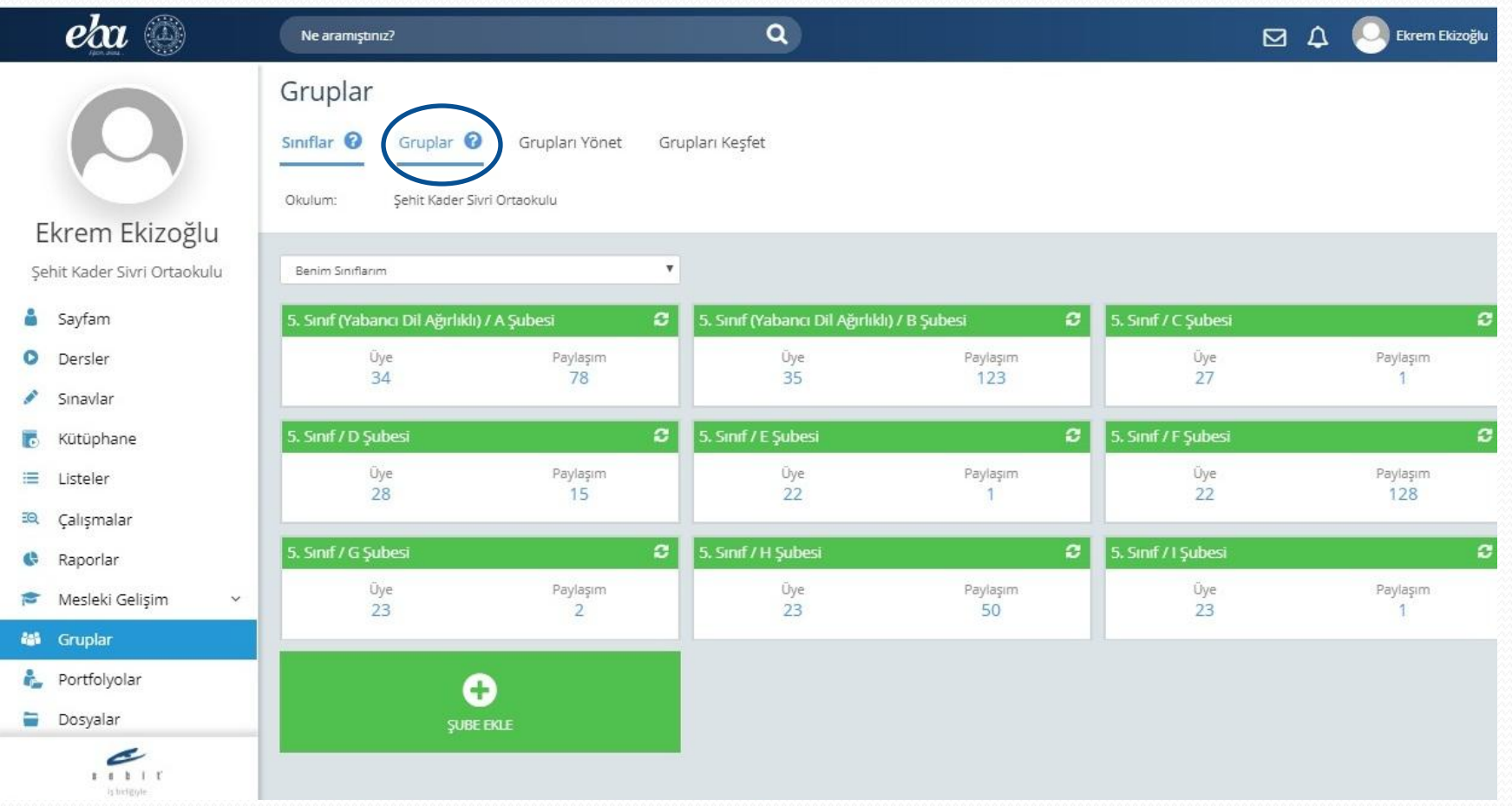

# YENİ GRUP OLUŞTURMA

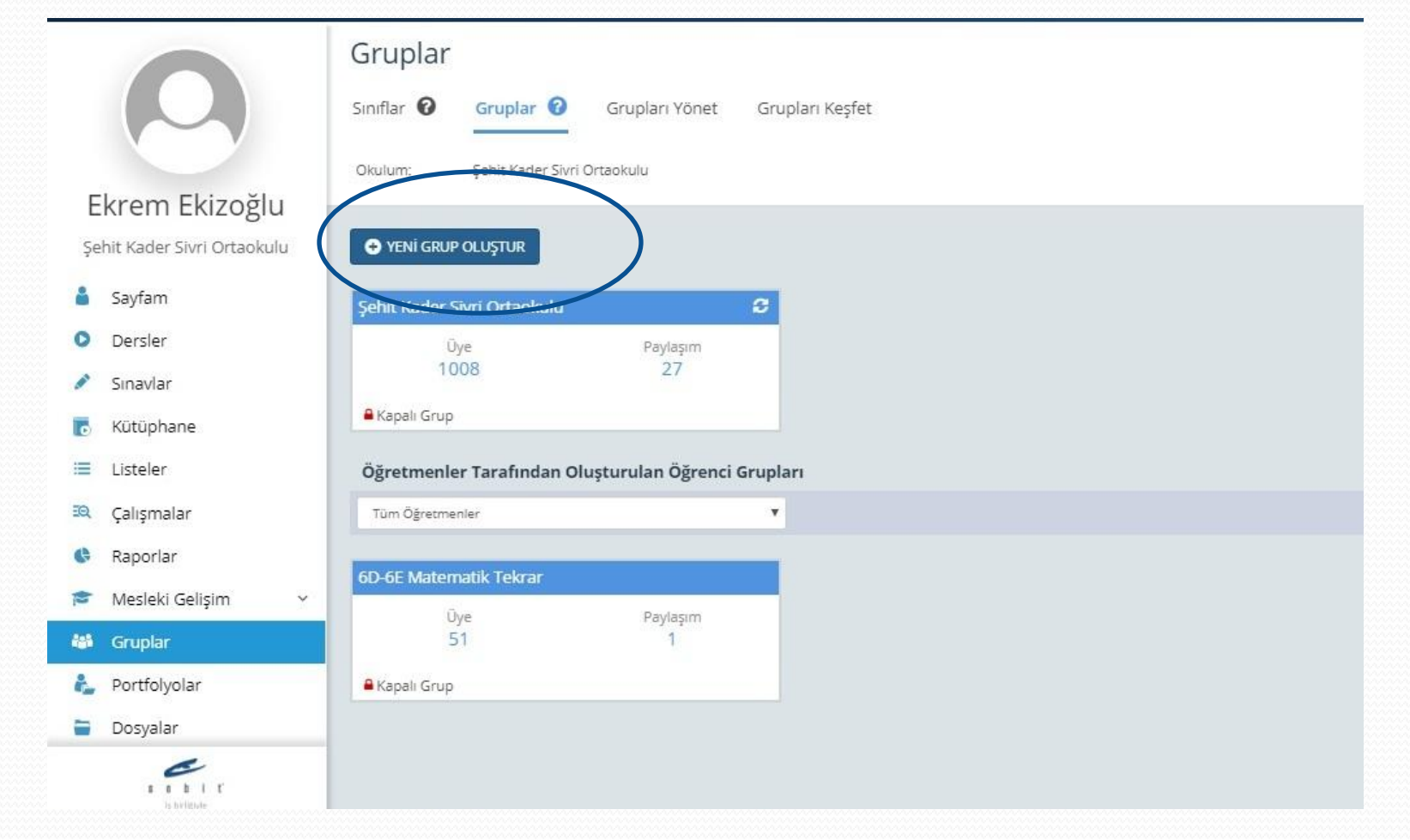

## ETÜT PROJE VE YA ÇALIŞMA GRUBUNU SEÇİNİZ.

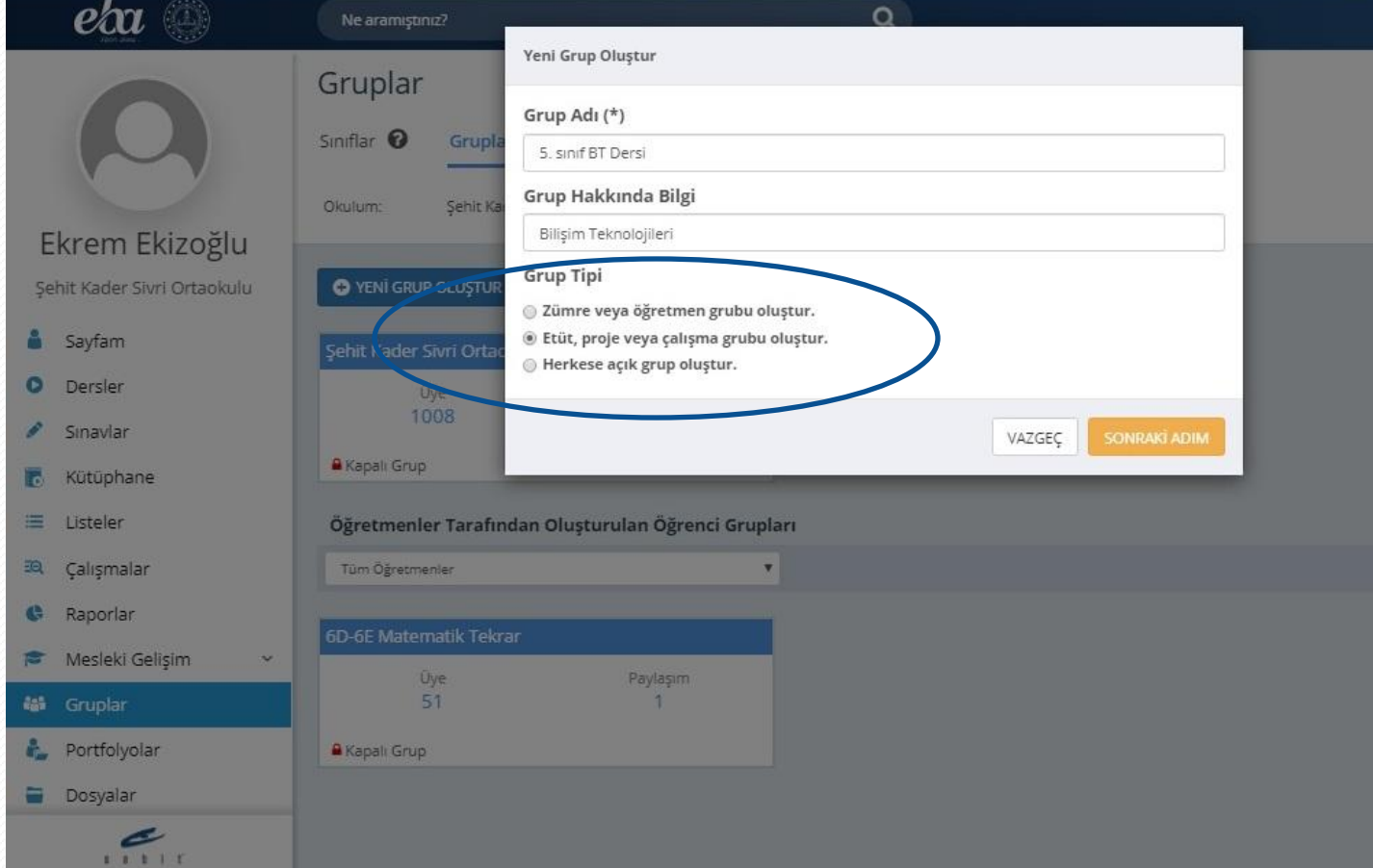

# **ŞUBE SEÇİNİZ**

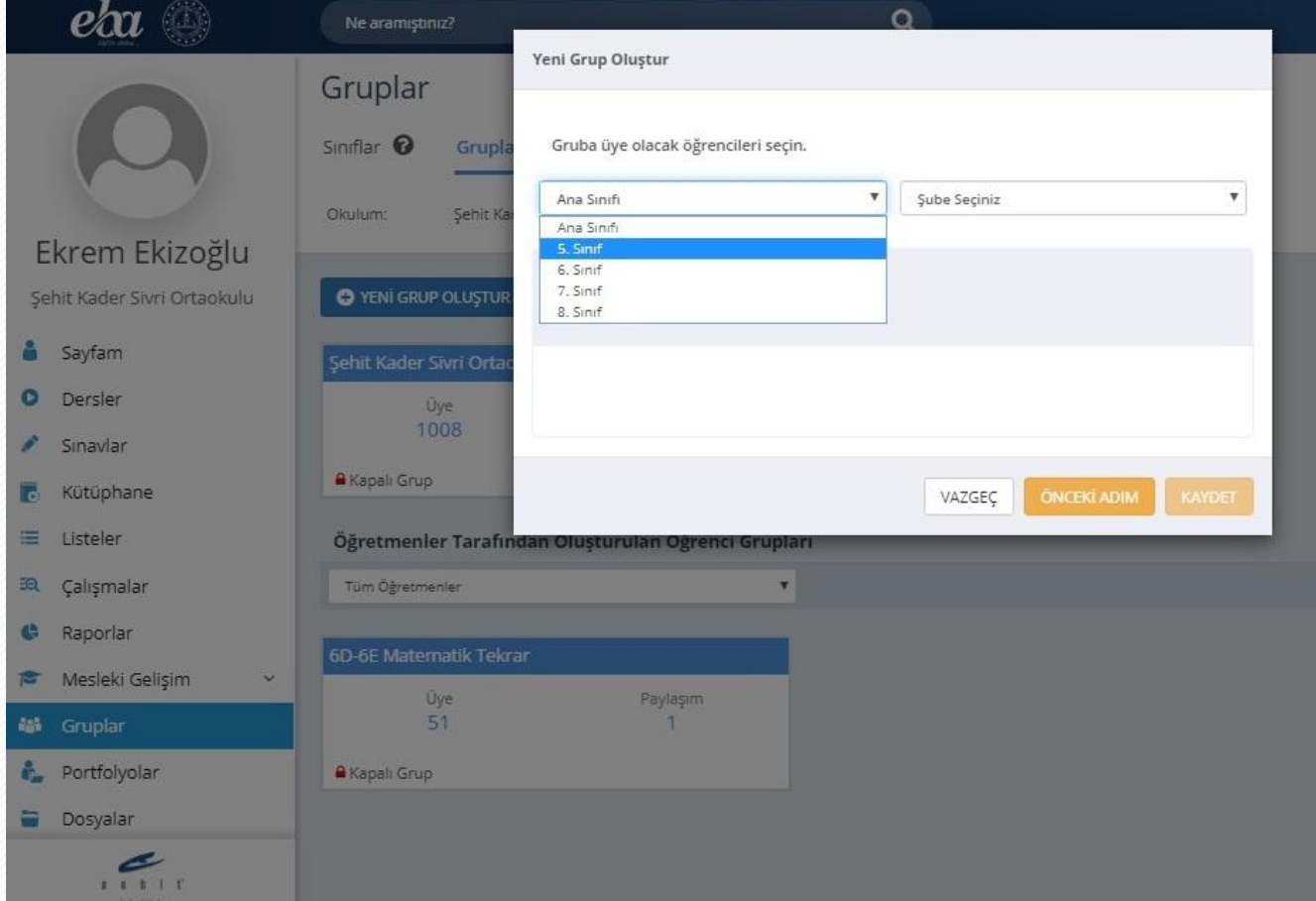

# **ŞUBE SEÇİNİZ**

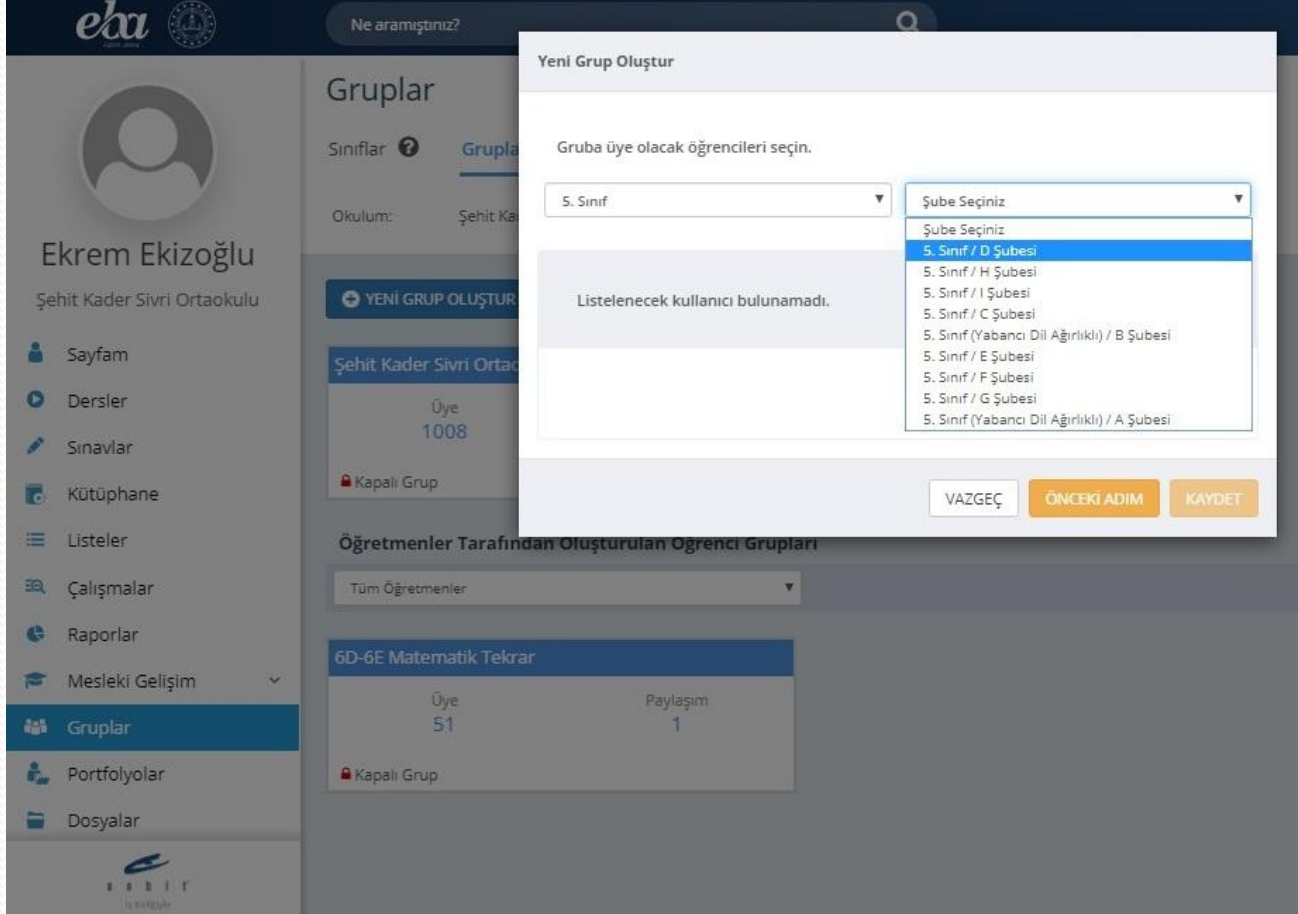

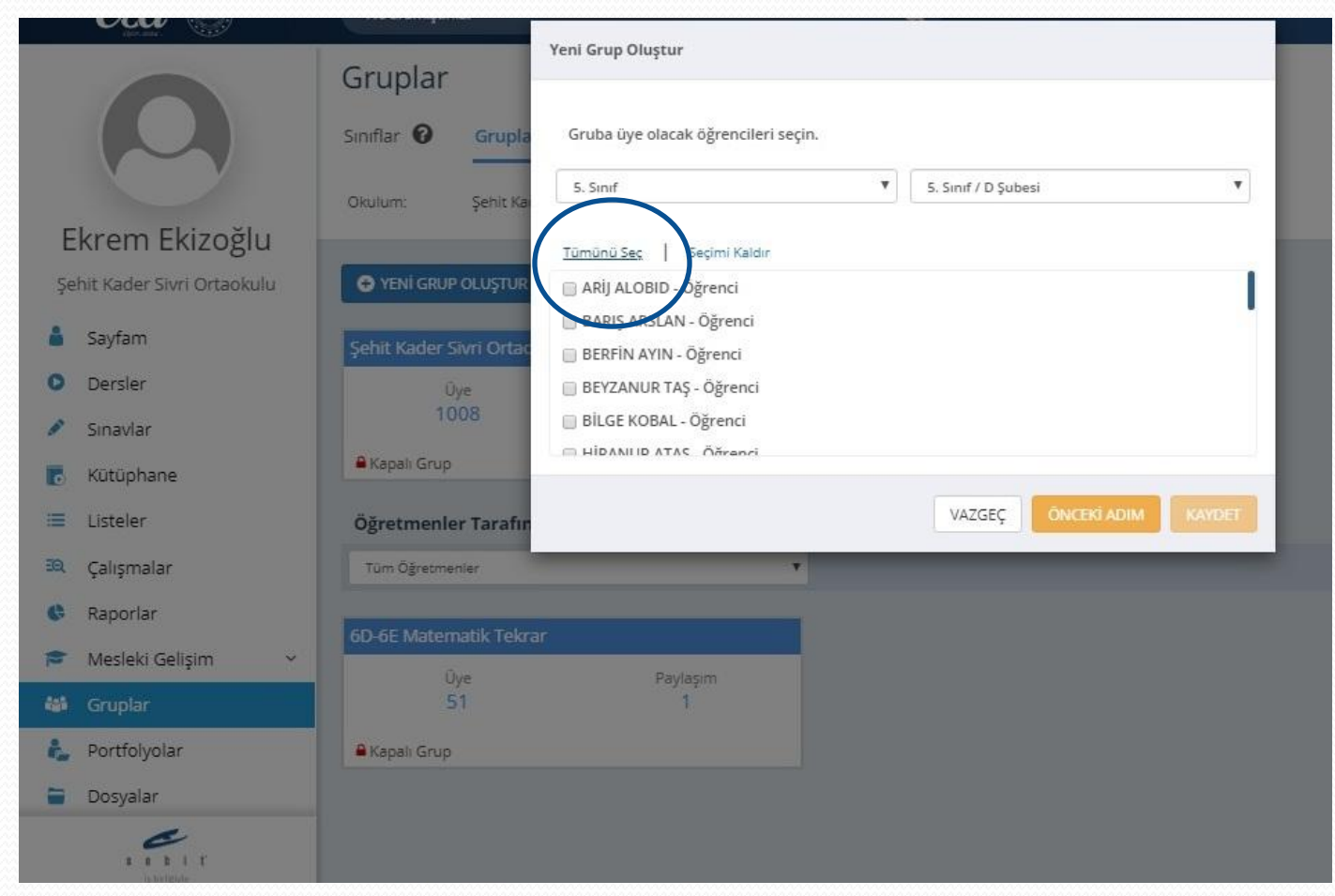

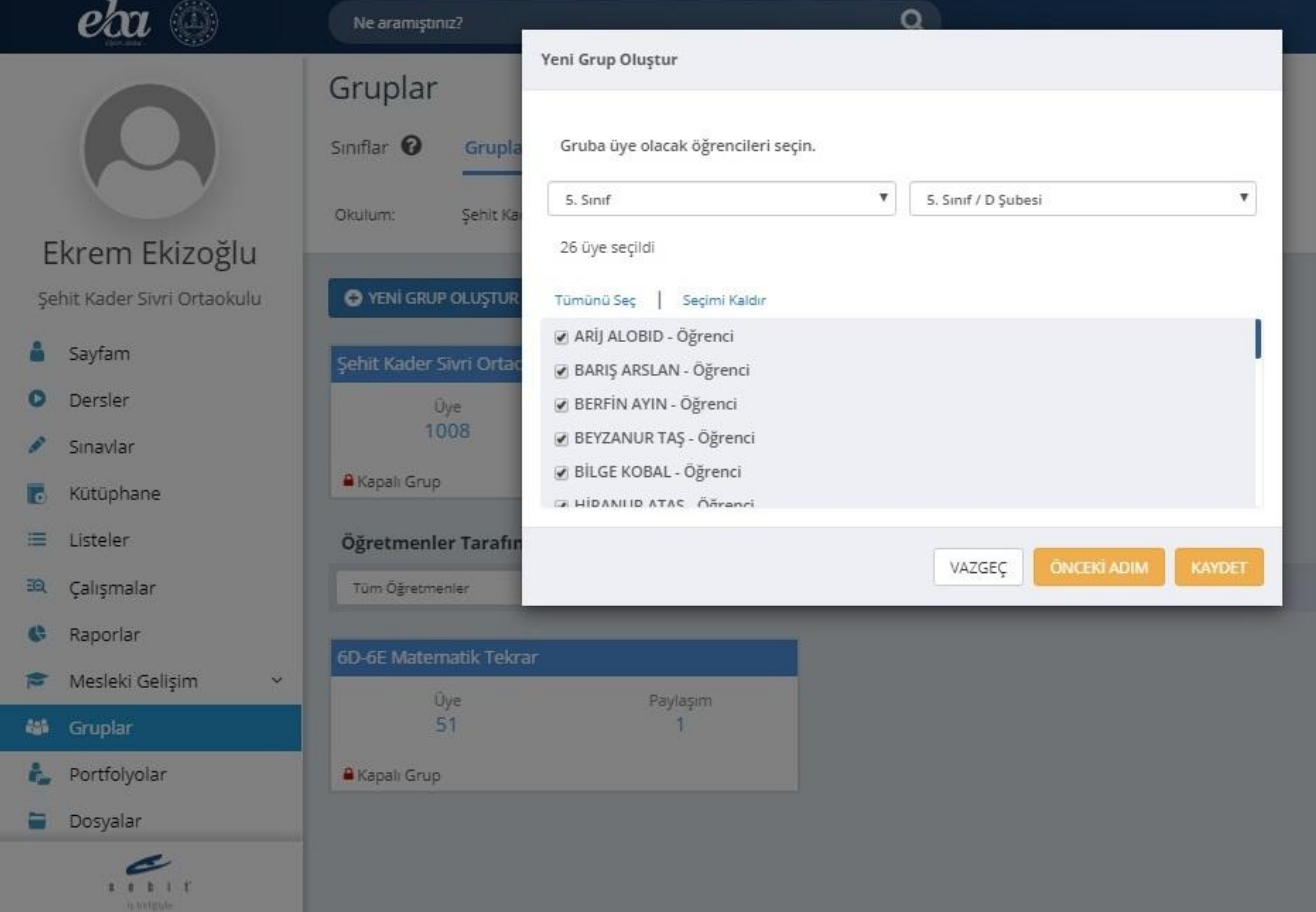

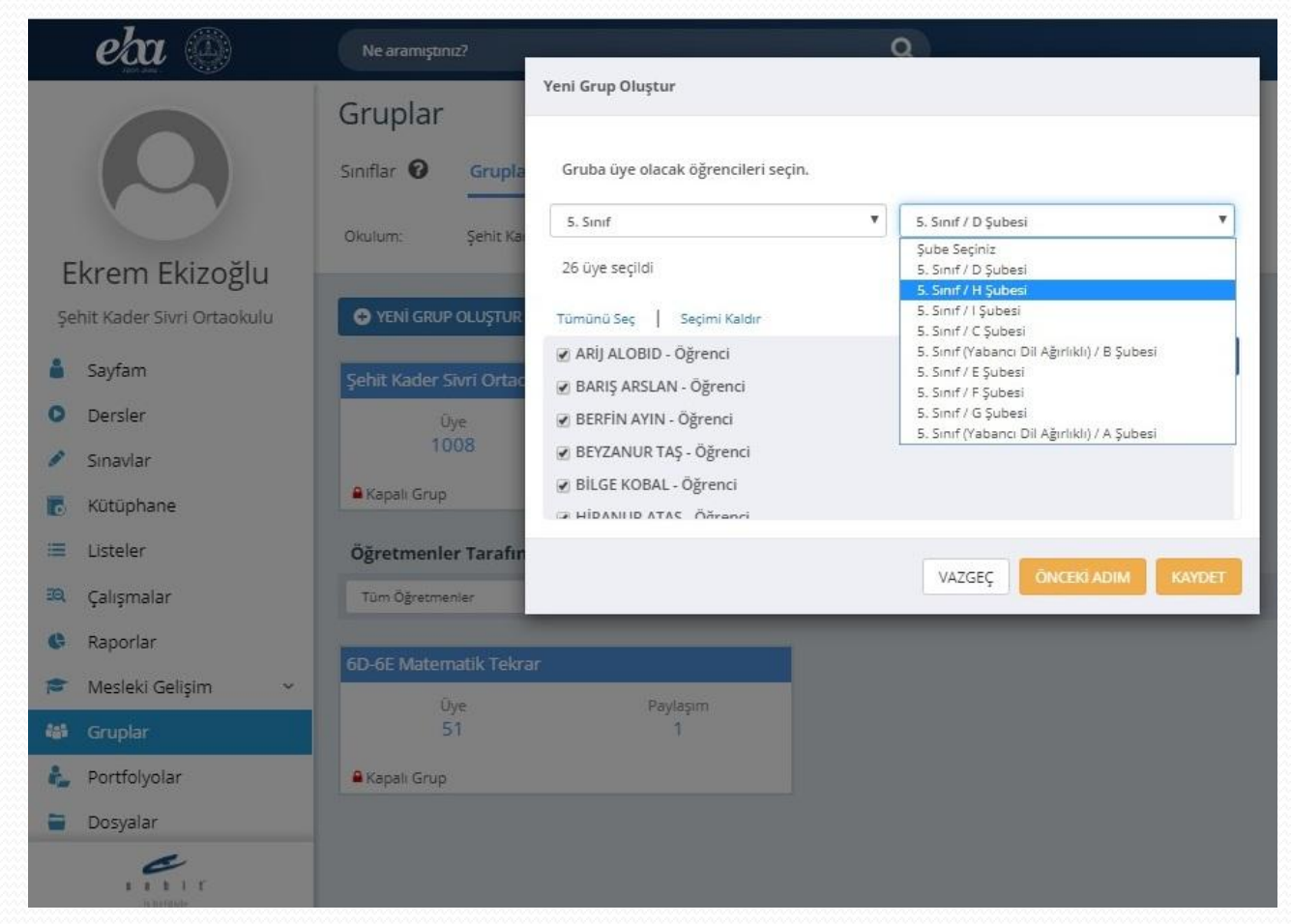

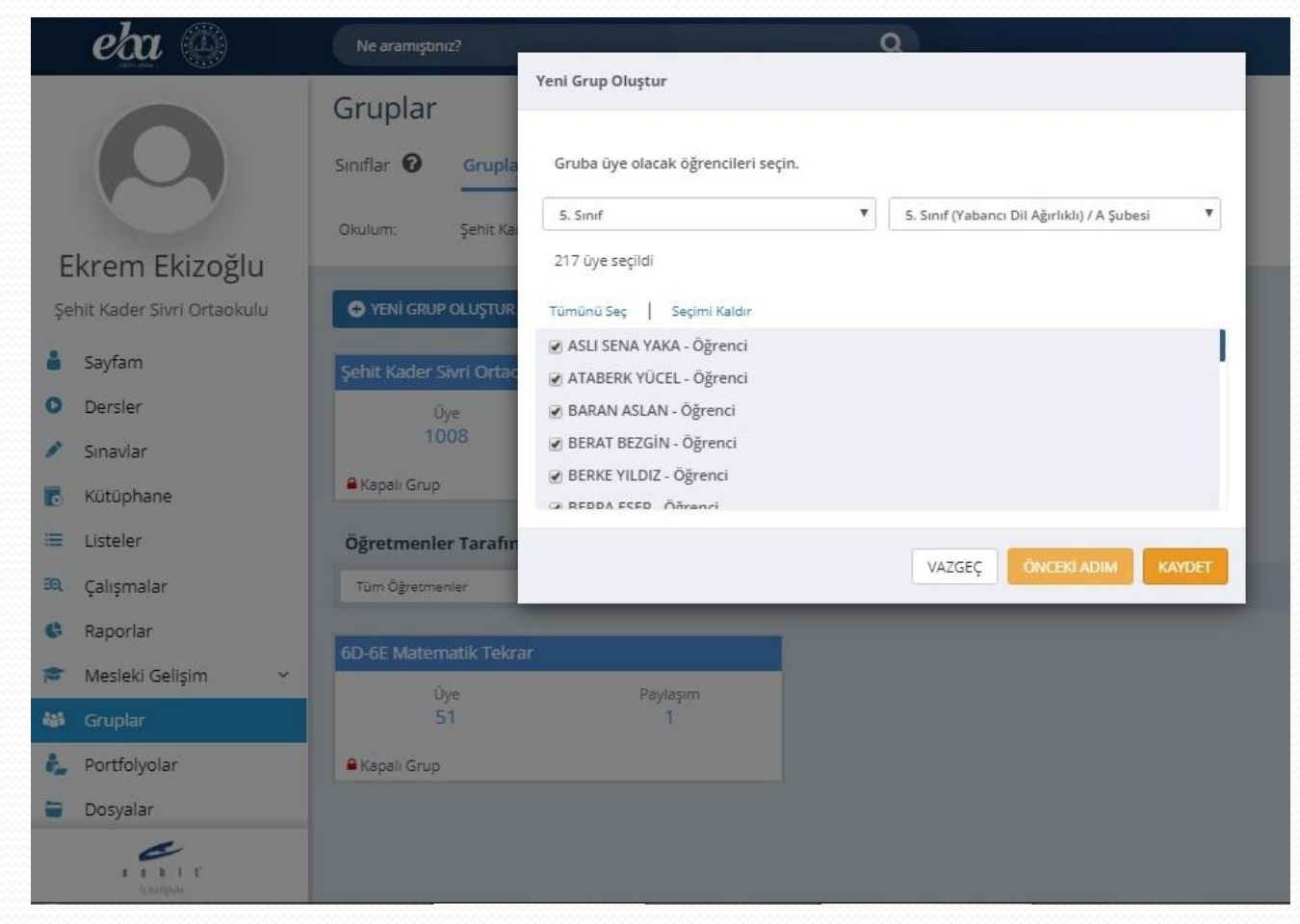

### GRUBUNUZ OLUŞTURULDU.

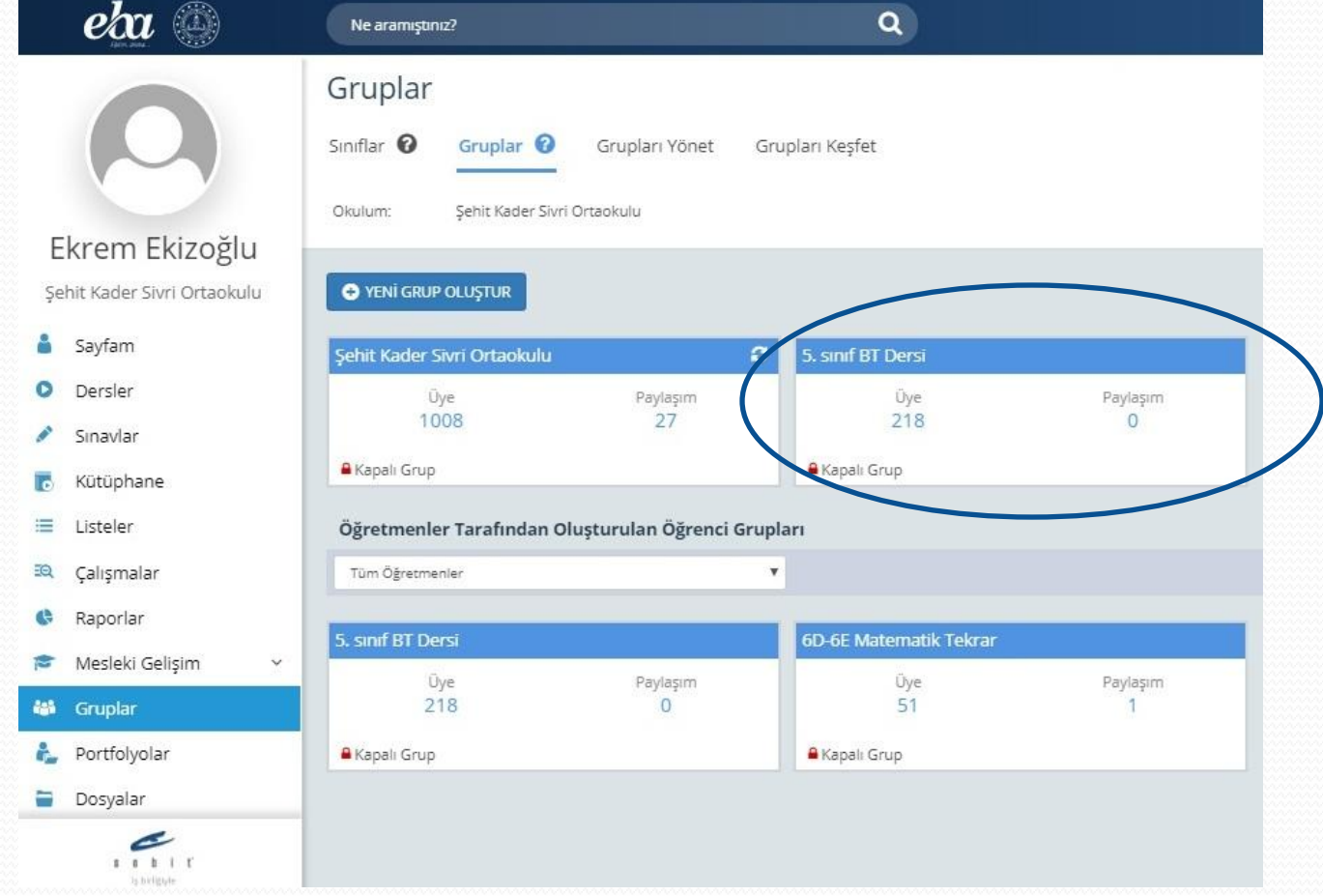

## GRUBUNUZ OLUŞTURULDU.

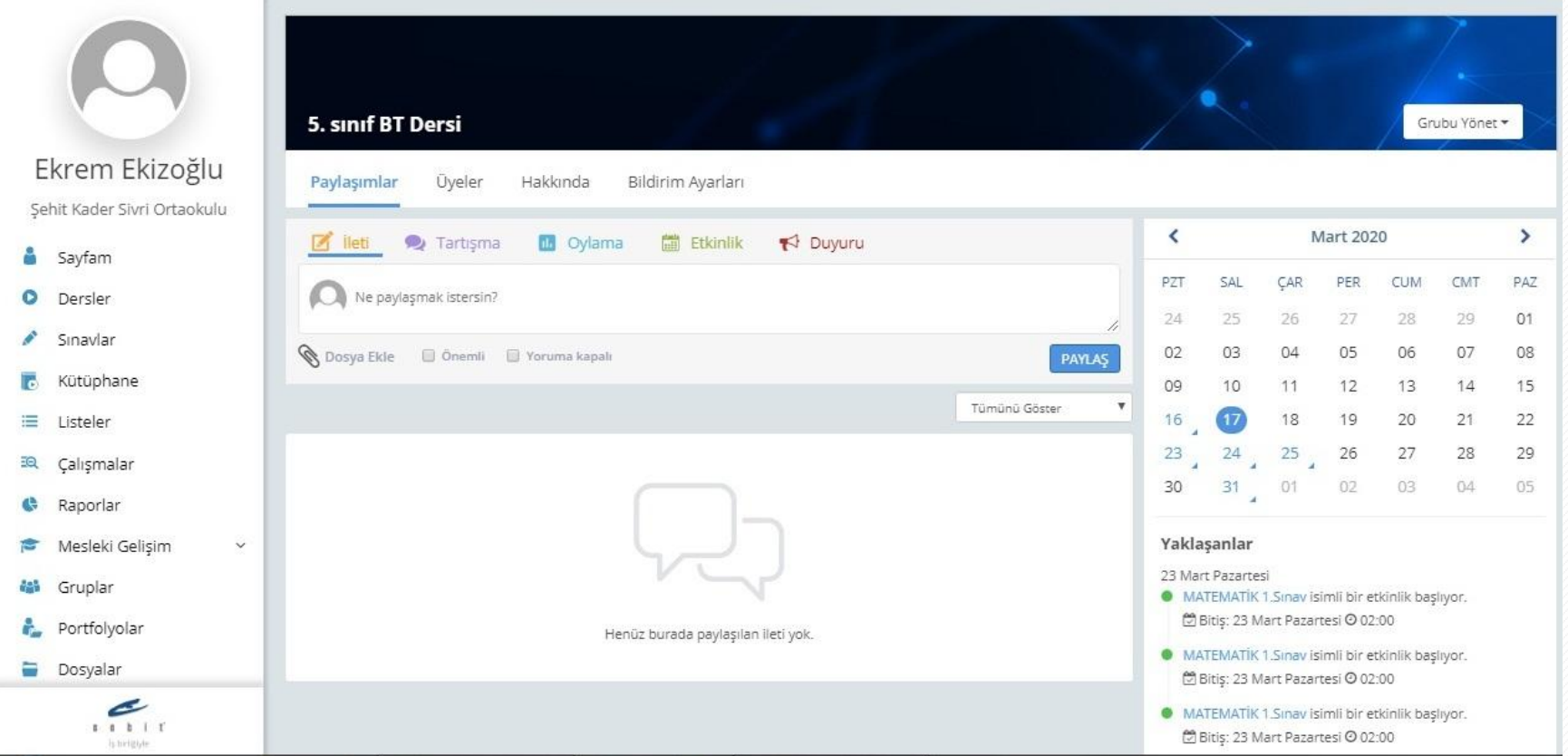

# **ADIM 2:** SORU HAZIRLAMA

# SORULAR BÖLÜMÜ

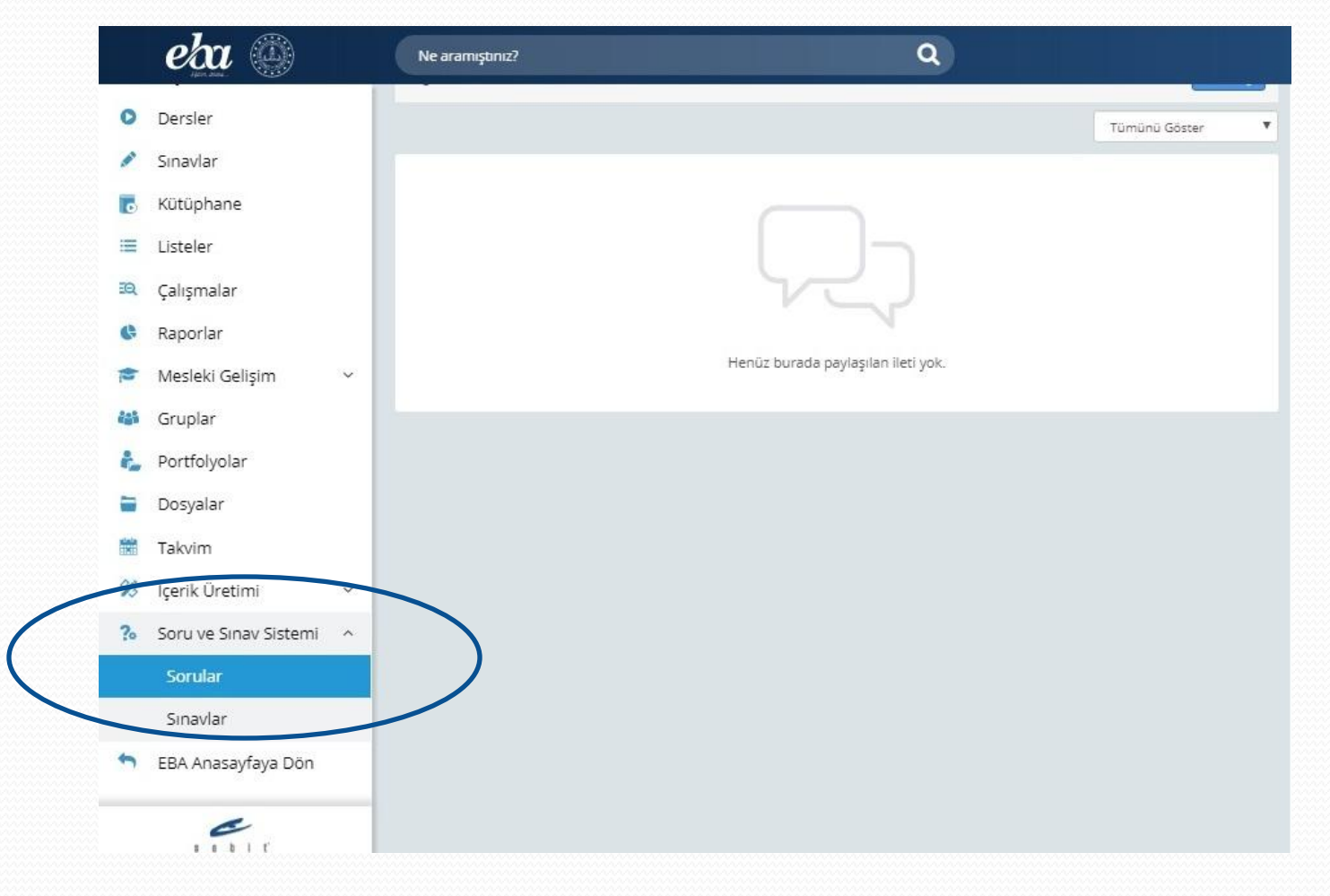

#### **SORU EKLE**

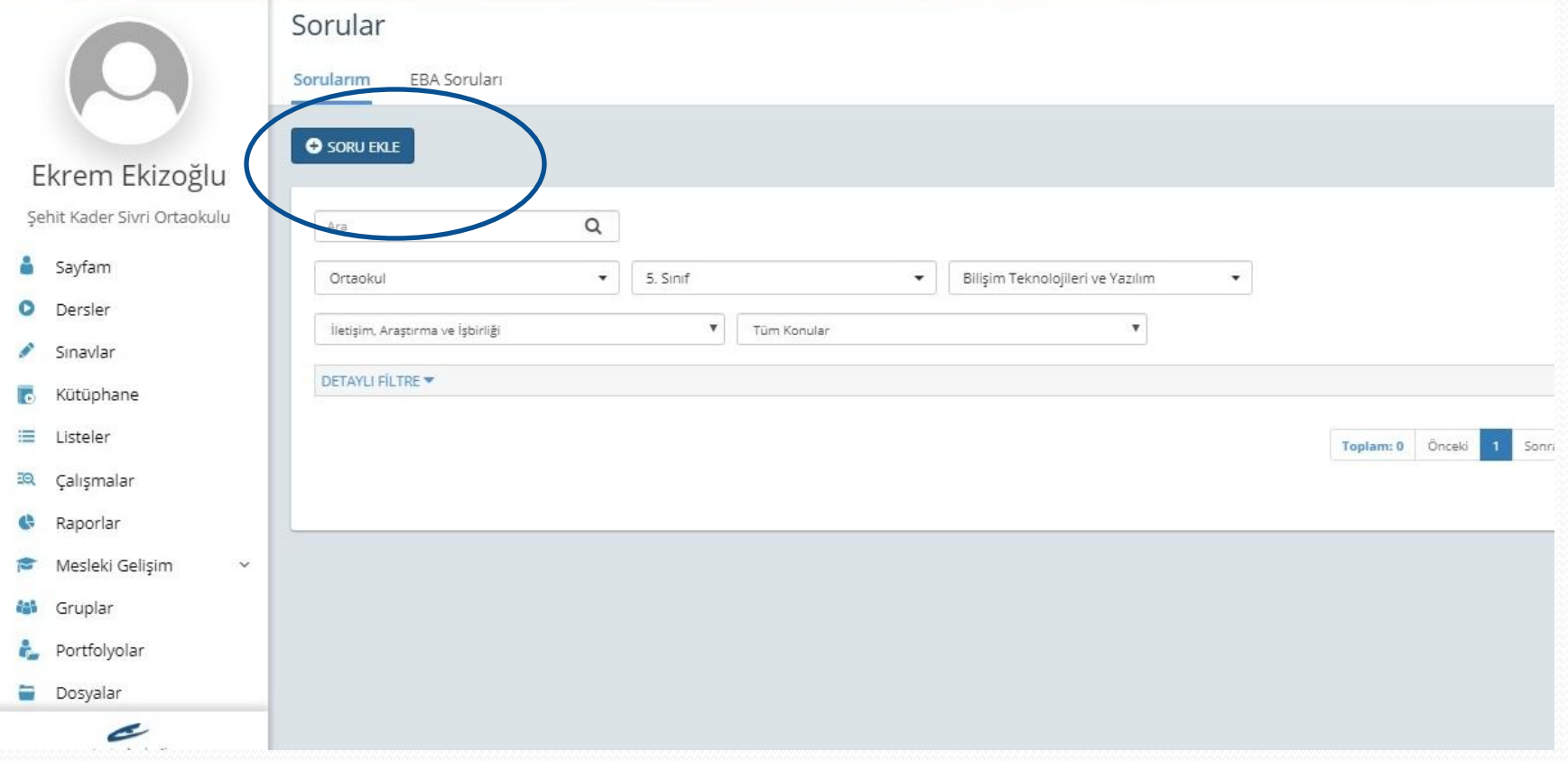

# SORU TİPİ SEÇİMİ

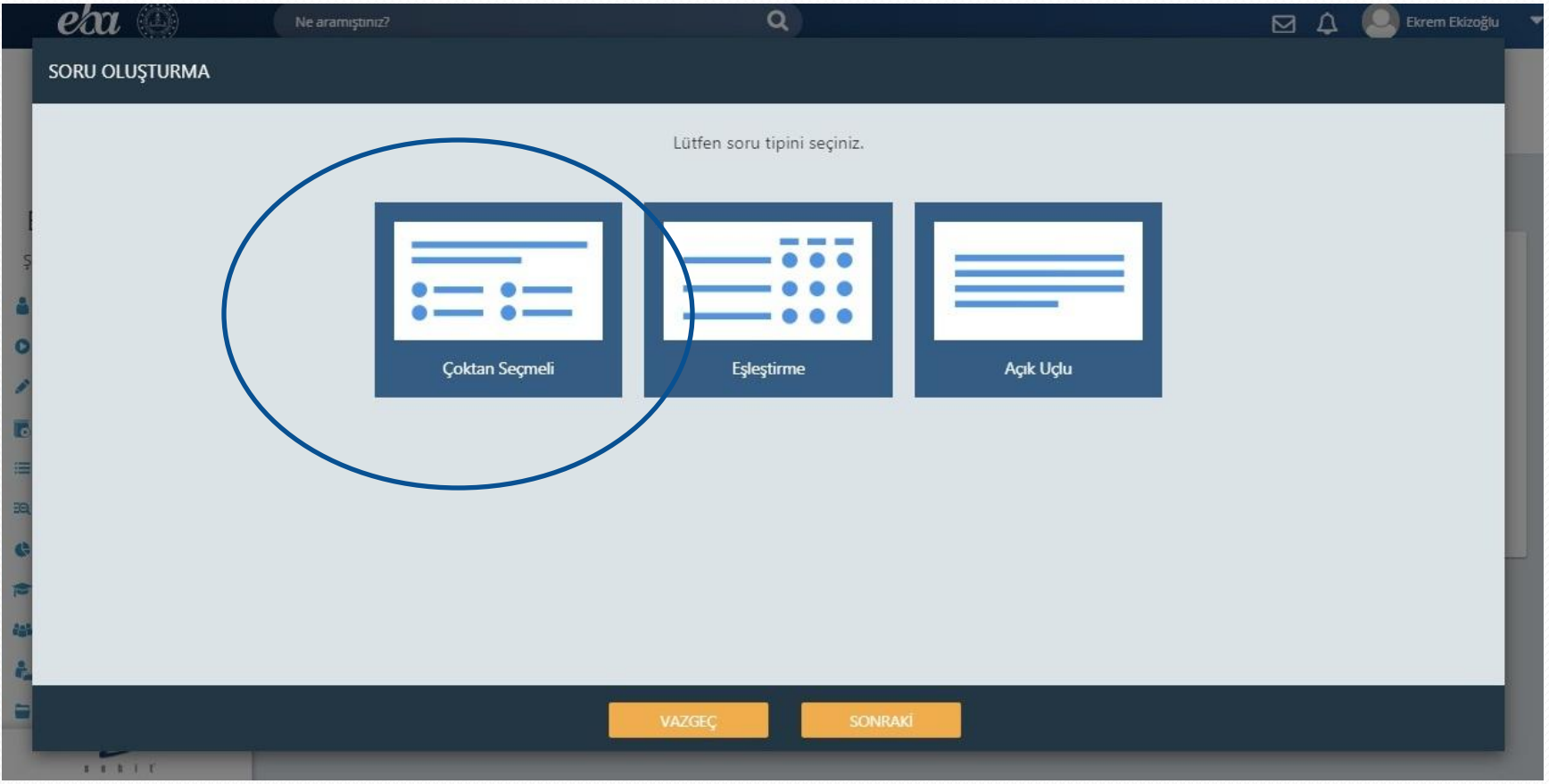

## SORUDA RESIM VAR ISE FOTOĞRAFI SEÇİNİZ.

SORU OLUŞTURMA

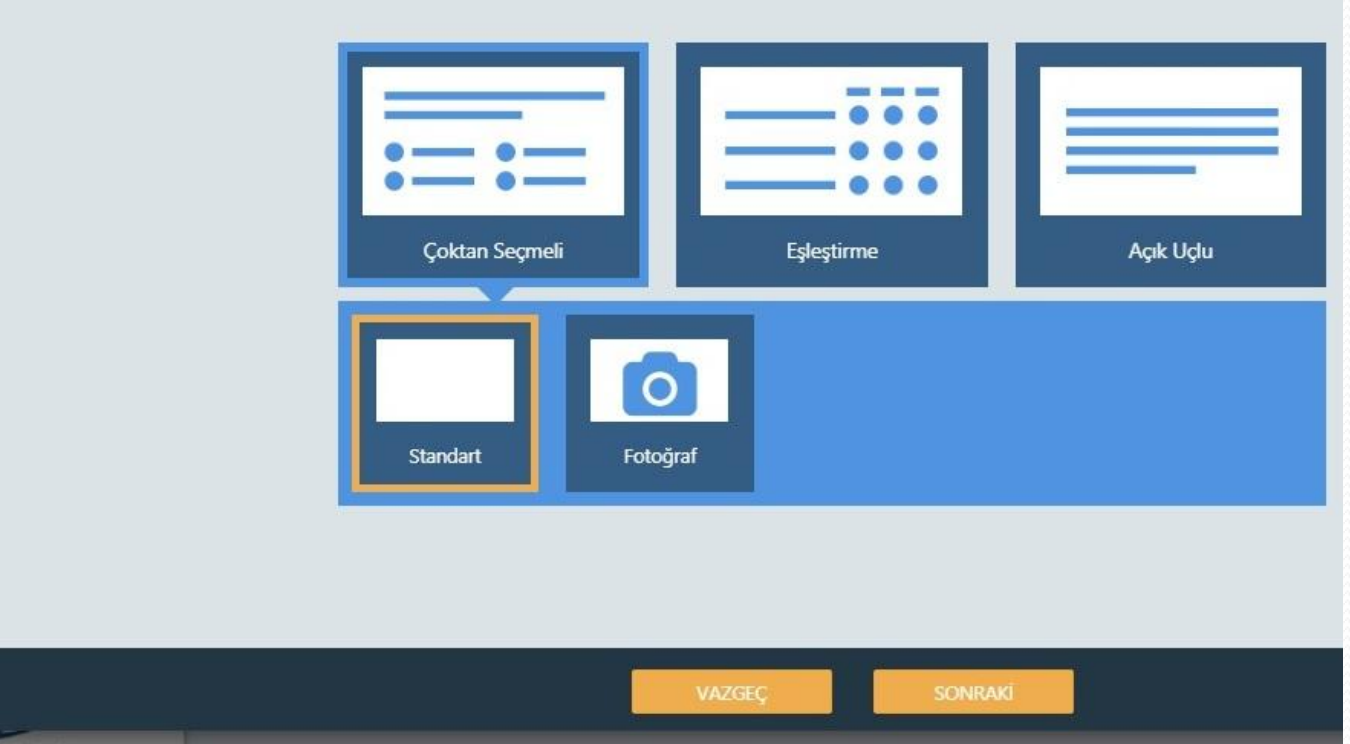

Lütfen soru tipini seçiniz.

#### SORUYU VE SEÇENEKLERİ YAZINIZ.

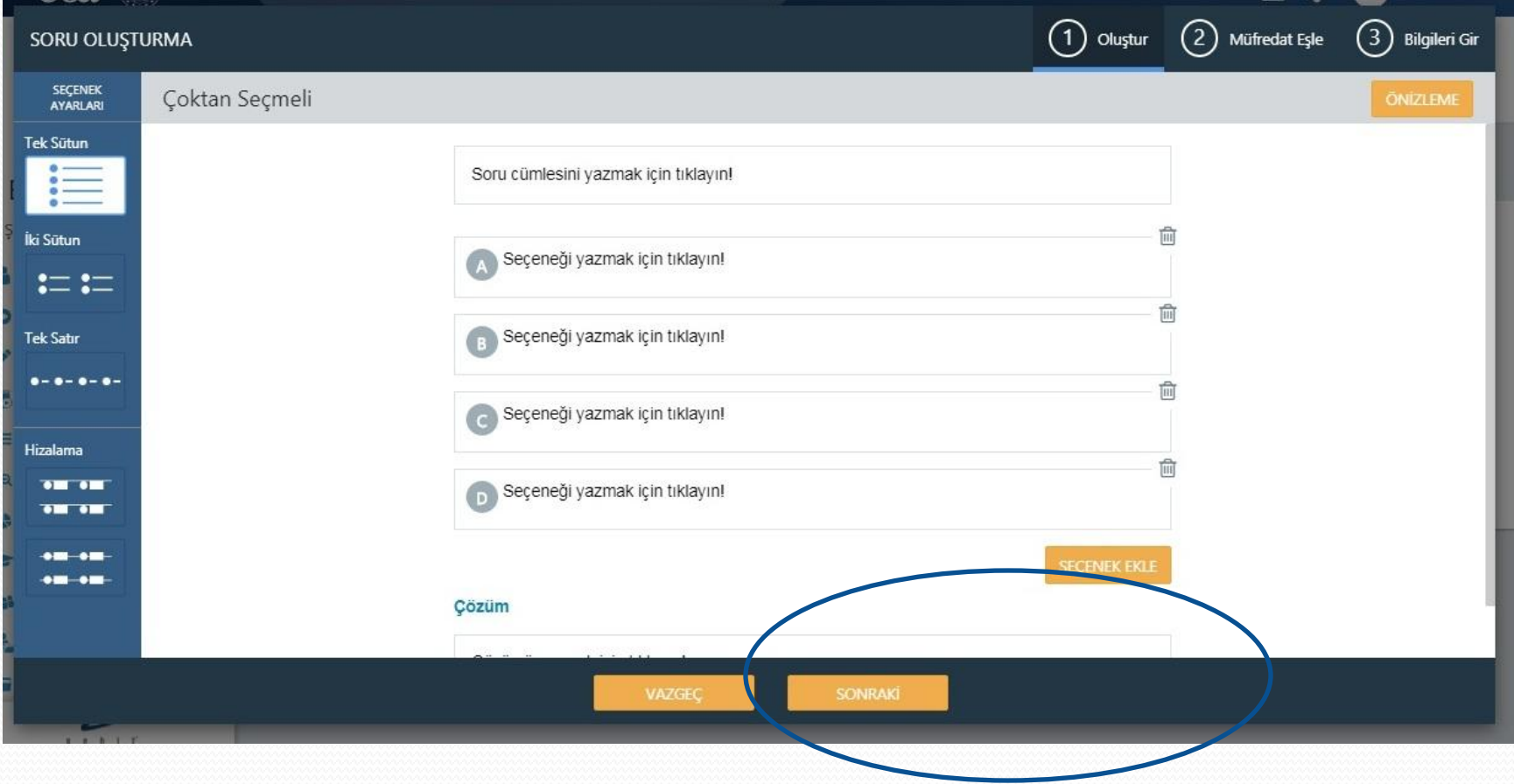

## CEVAP SEÇİNİZ VE AÇIKLAMA KISMINI DOLDURUNUZ

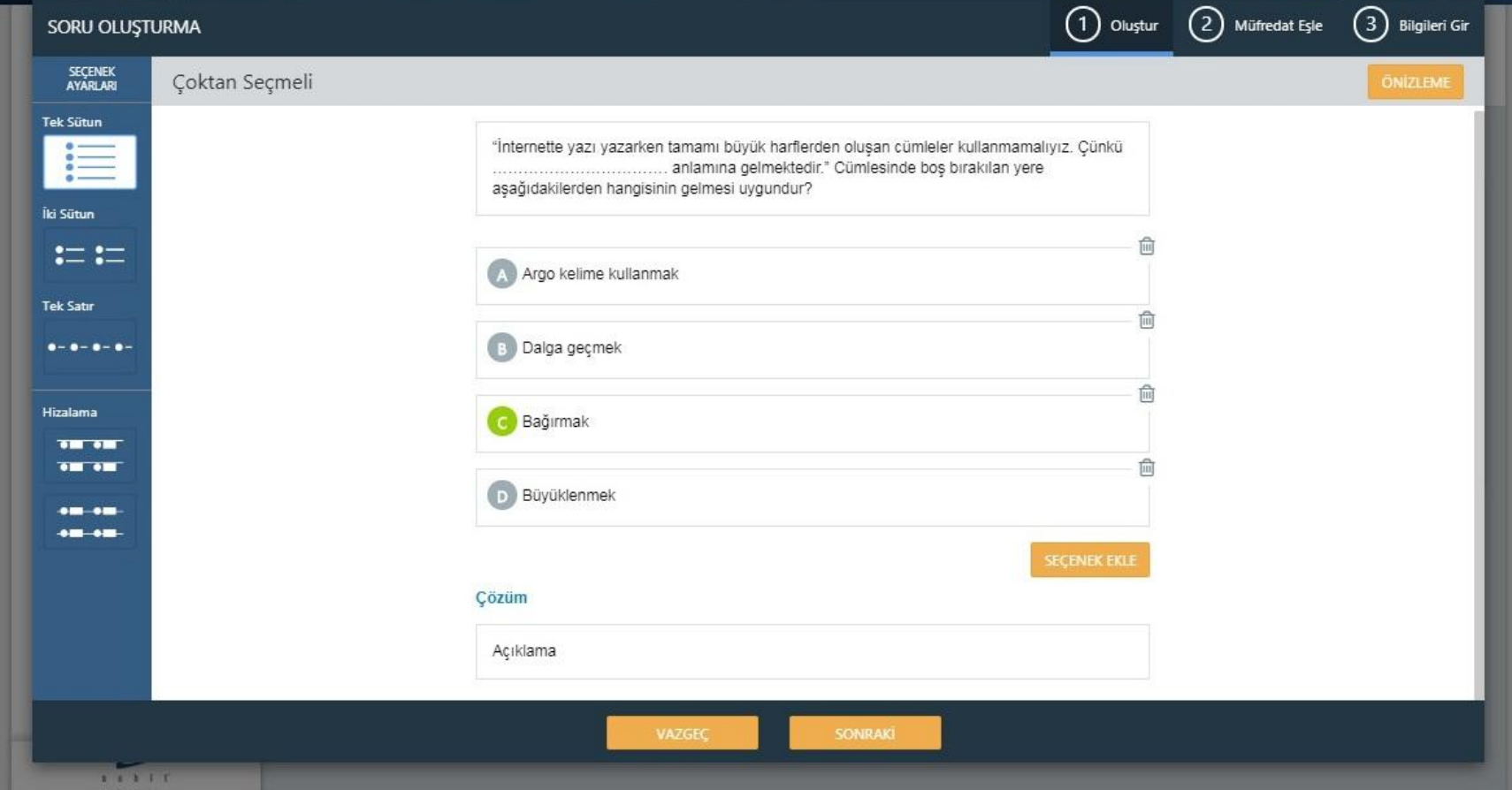

## KAZANIM SEÇİMİ

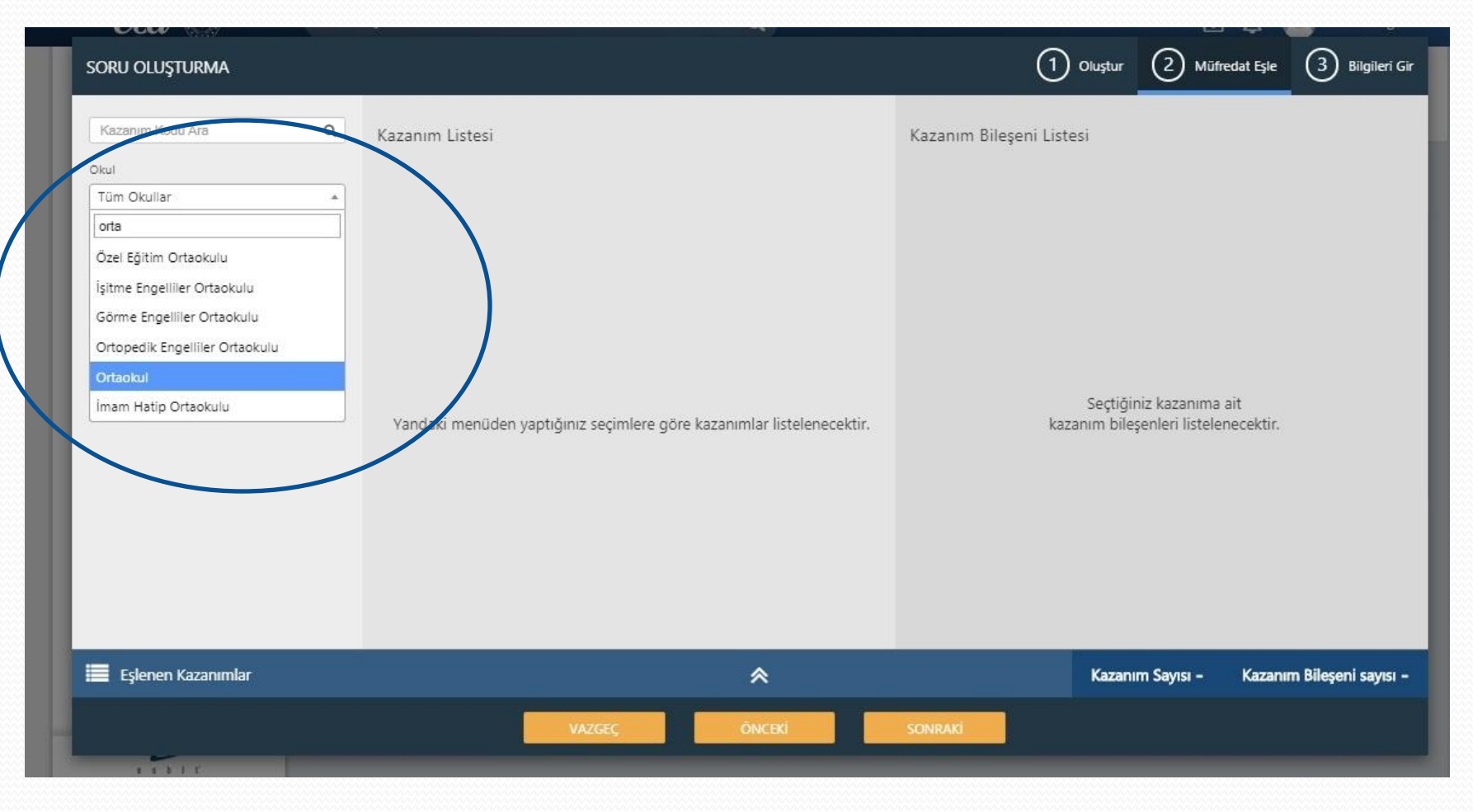

# KAZANIM SEÇİMİ

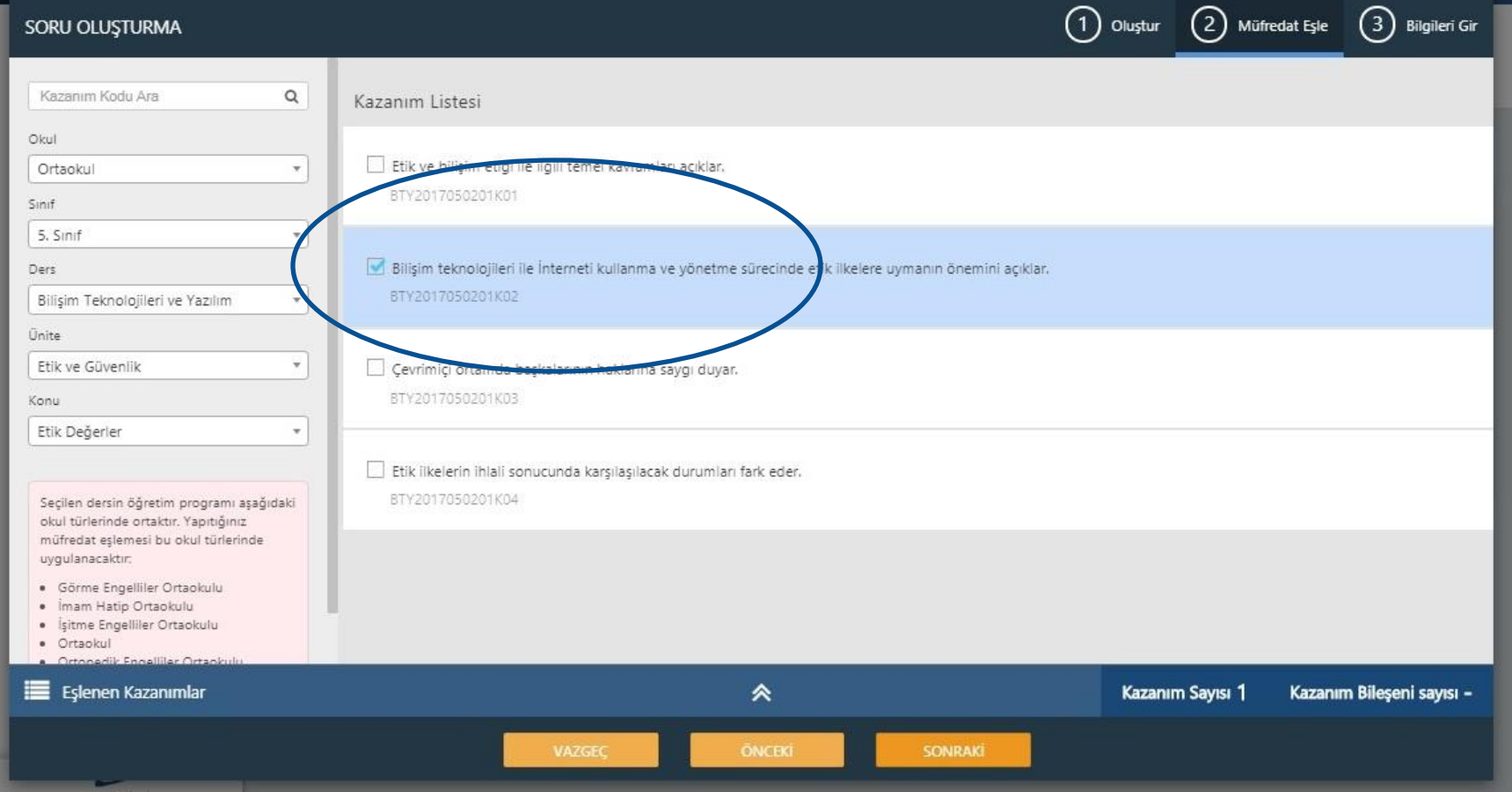

#### SORUYU KAYDETME

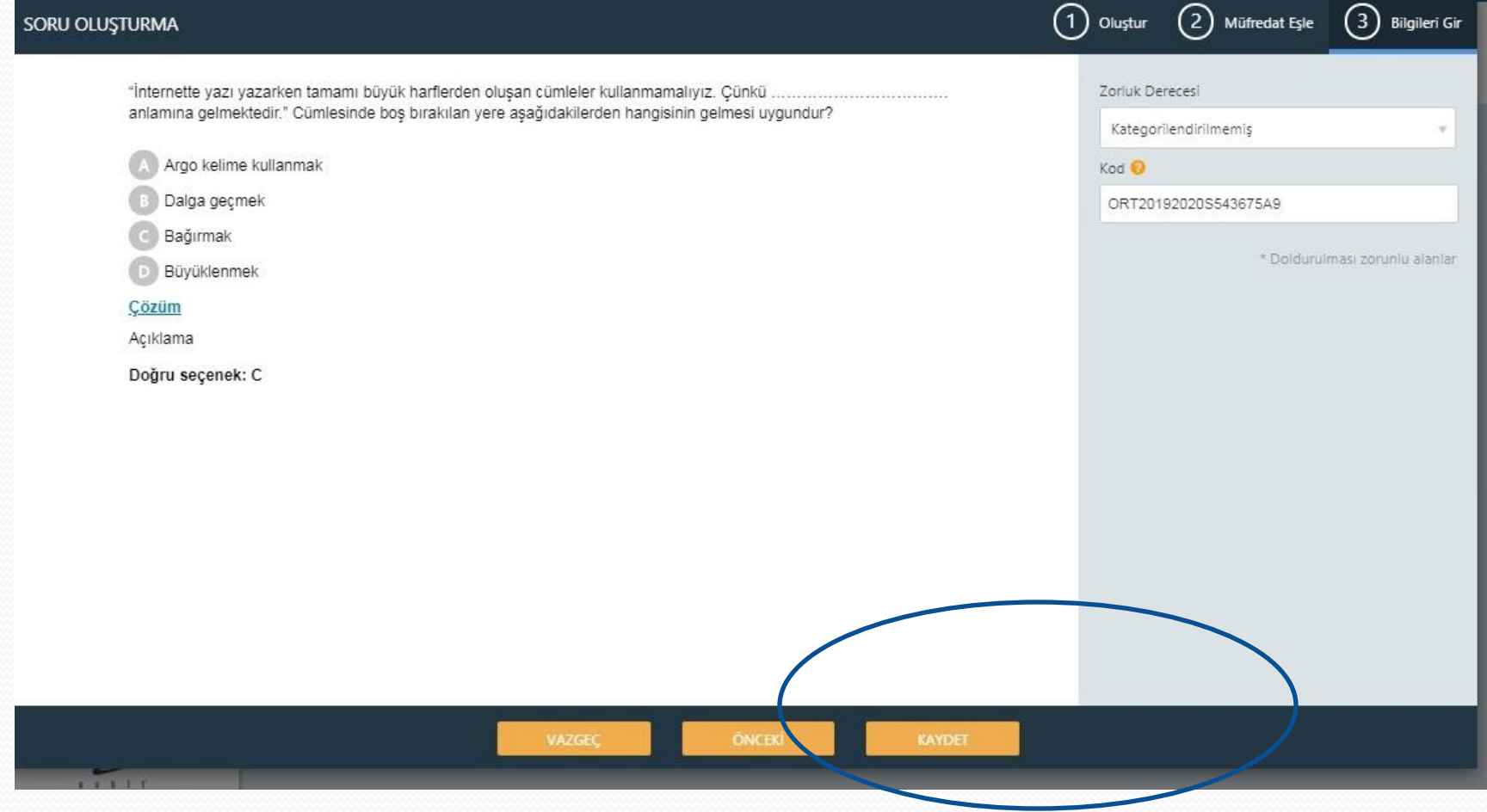

#### SORULARIMIZ

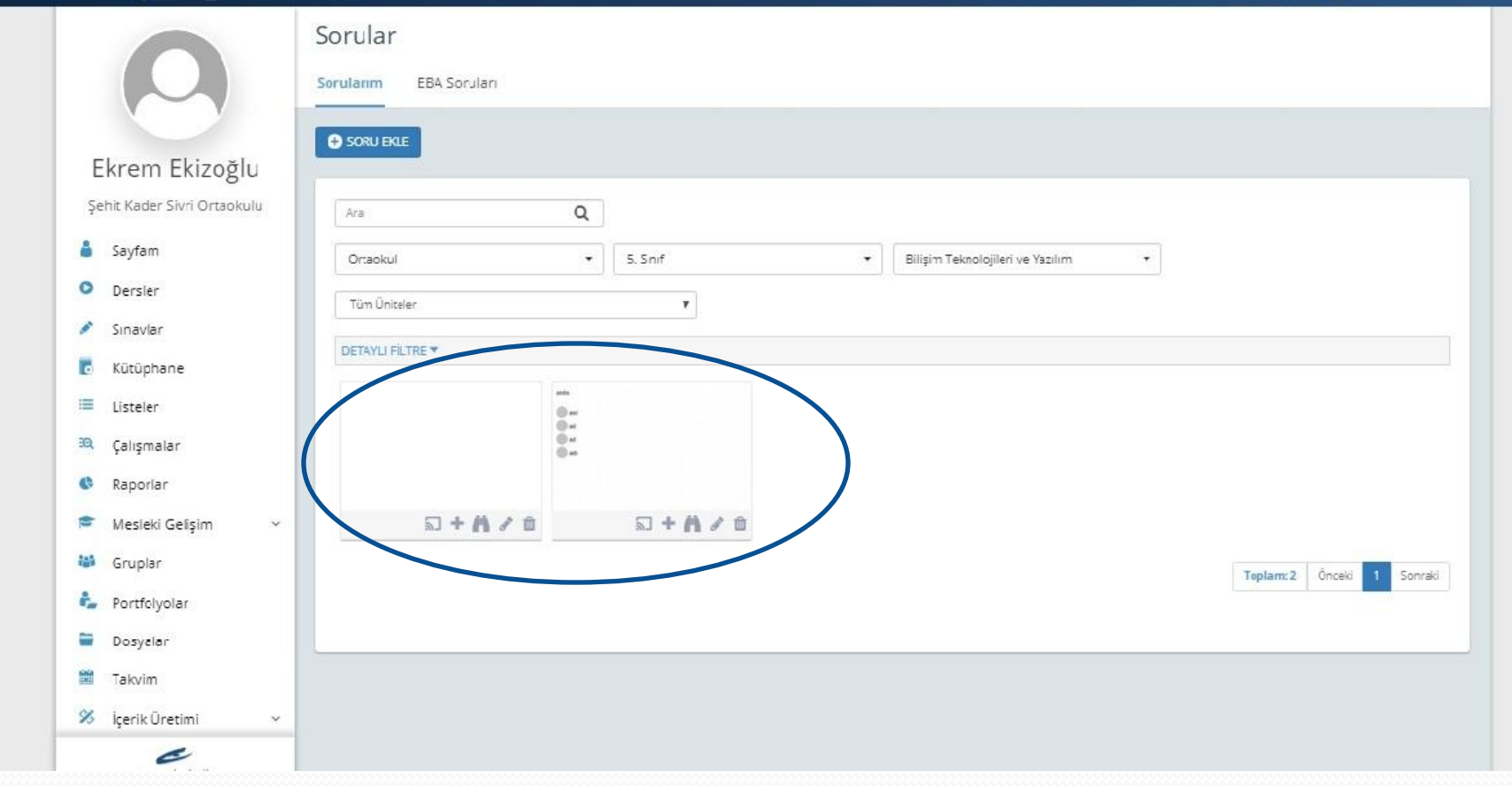

# **ADIM 3:** SINAV OLUŞTURMA

# SINAVLAR BÖLÜMÜ

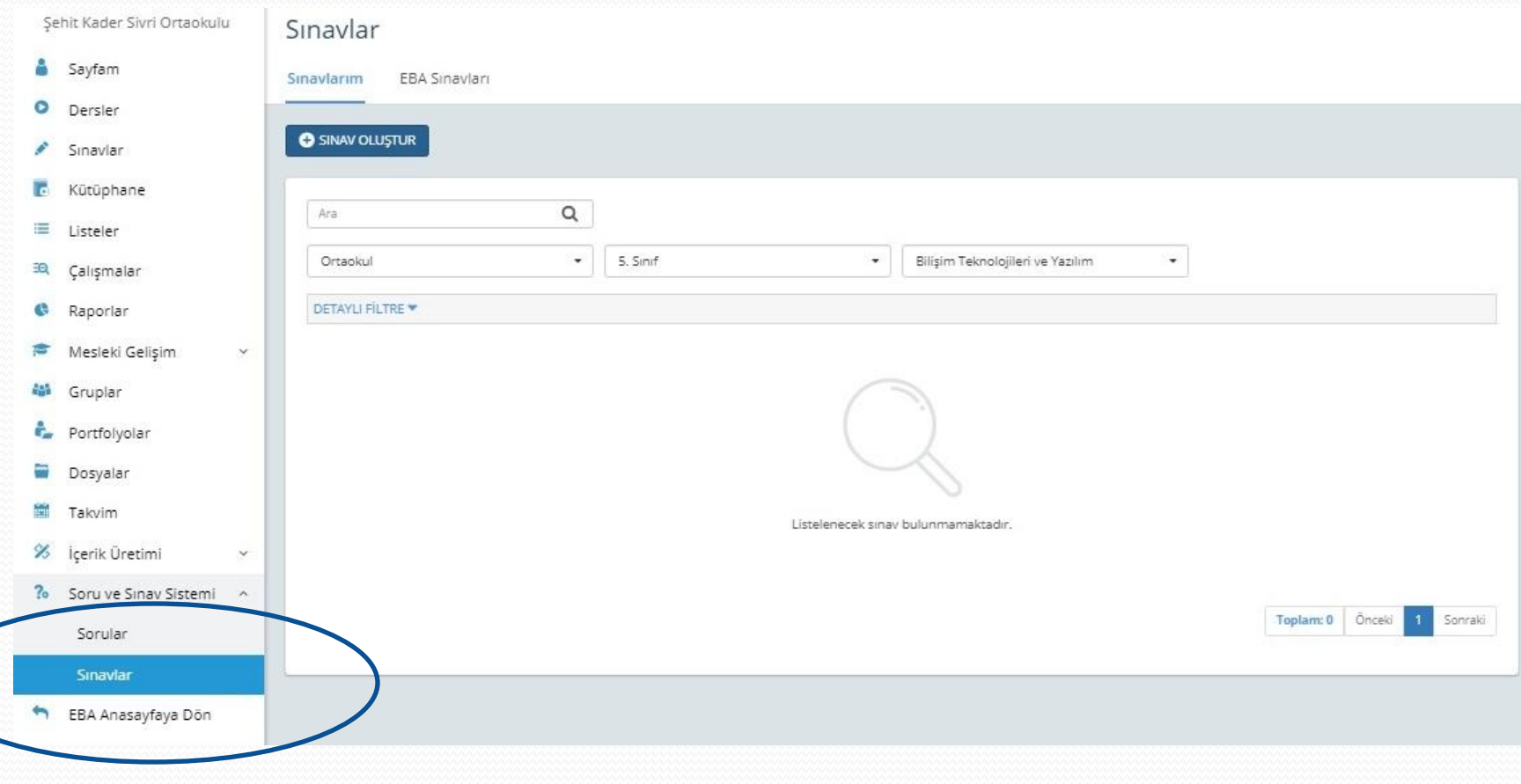

#### **SORU EKLE**

# SINAV OLUŞTURMA  $(1)$  Oluştur Bölüm : + Bölüm Ekle **SORU EKLE**

#### HAZIRLADIĞINIZ SORULARI EKLEMEK İÇİN + İŞARETİNE TIKLAYINIZ.

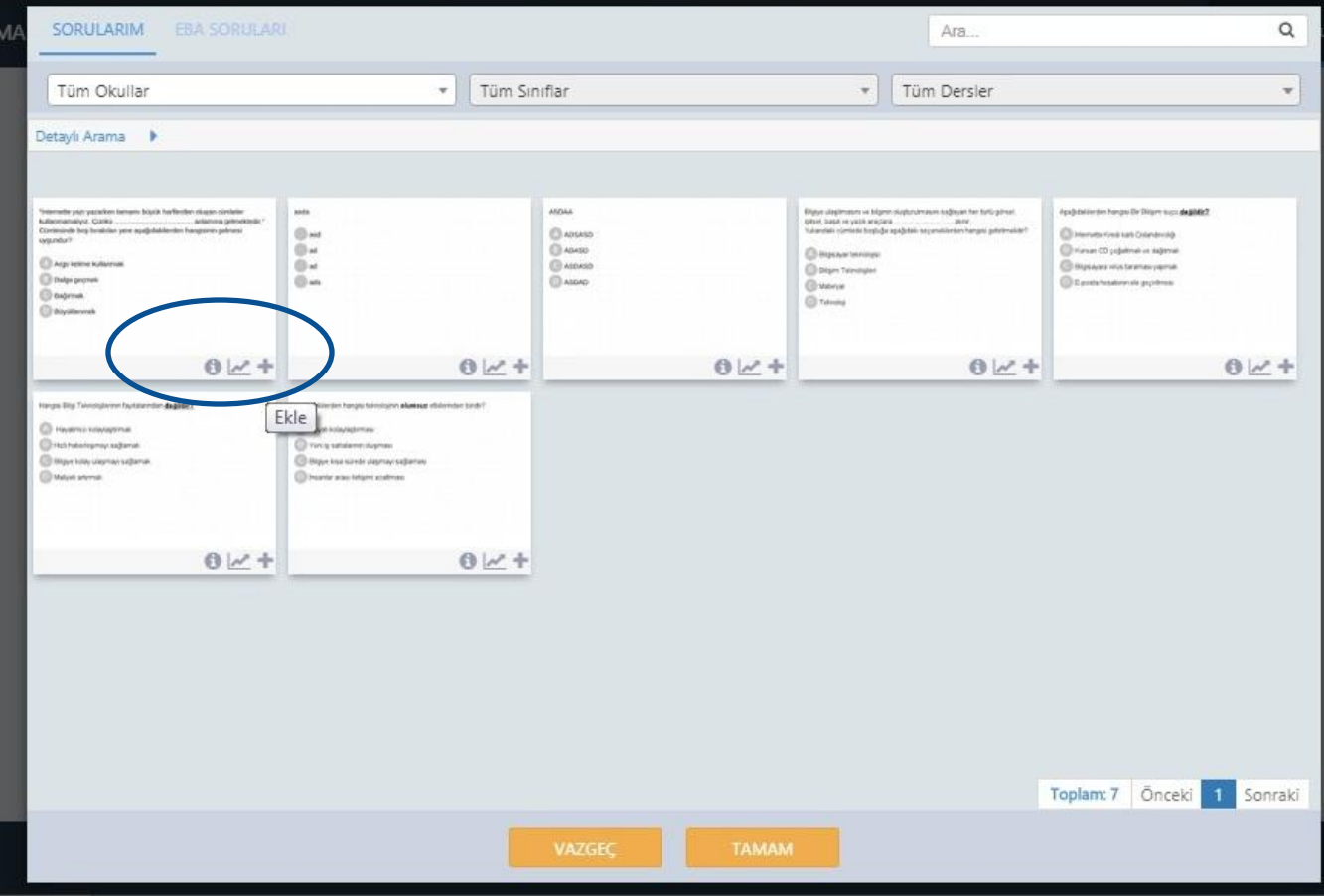

#### **SORU EKLEME**

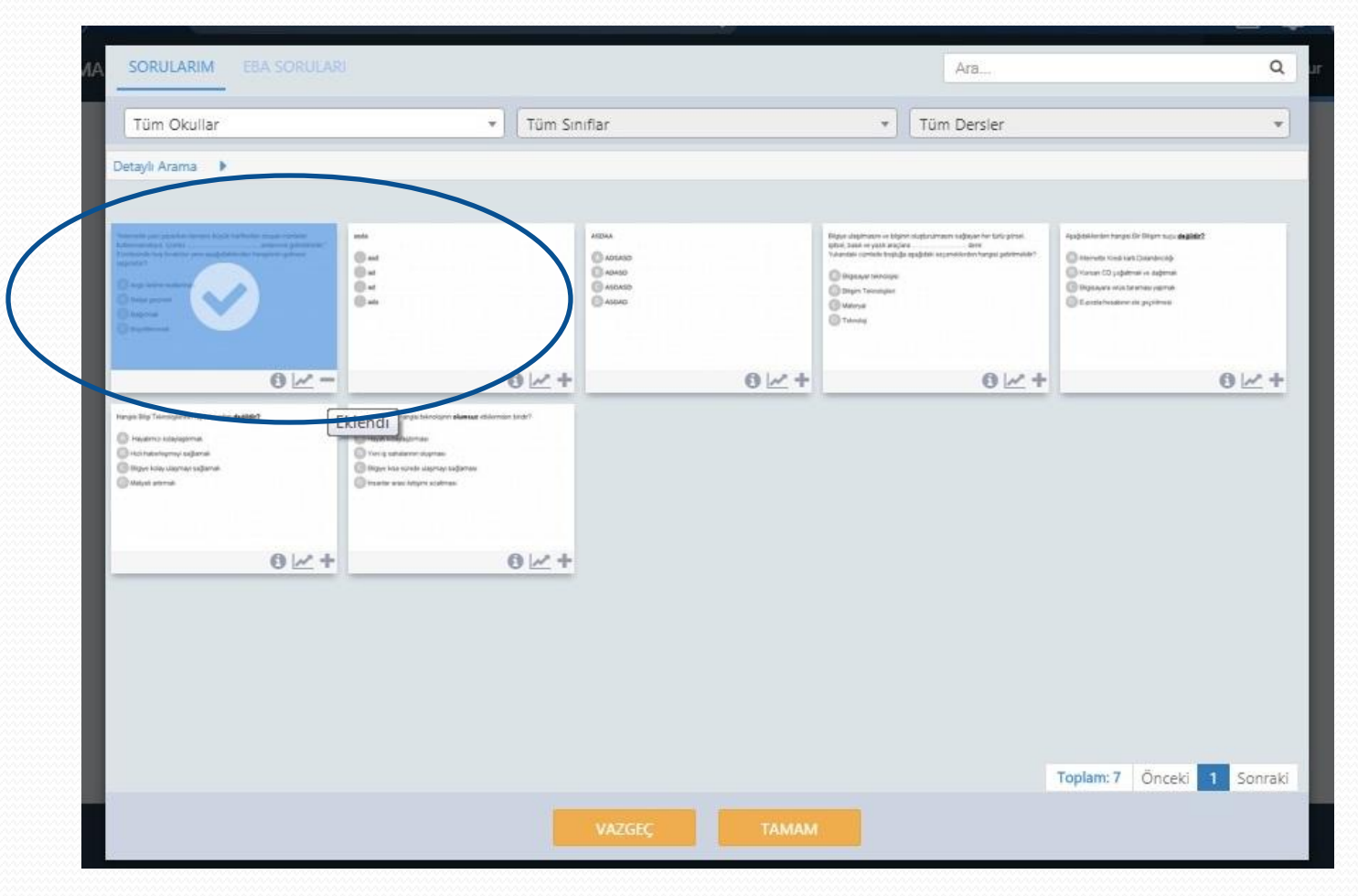

#### EBADA Kİ HAZIR SORULARI EKLEMEK İÇİN "EBA SORULARI" MENÜSÜNE TIKLAYINIZ.

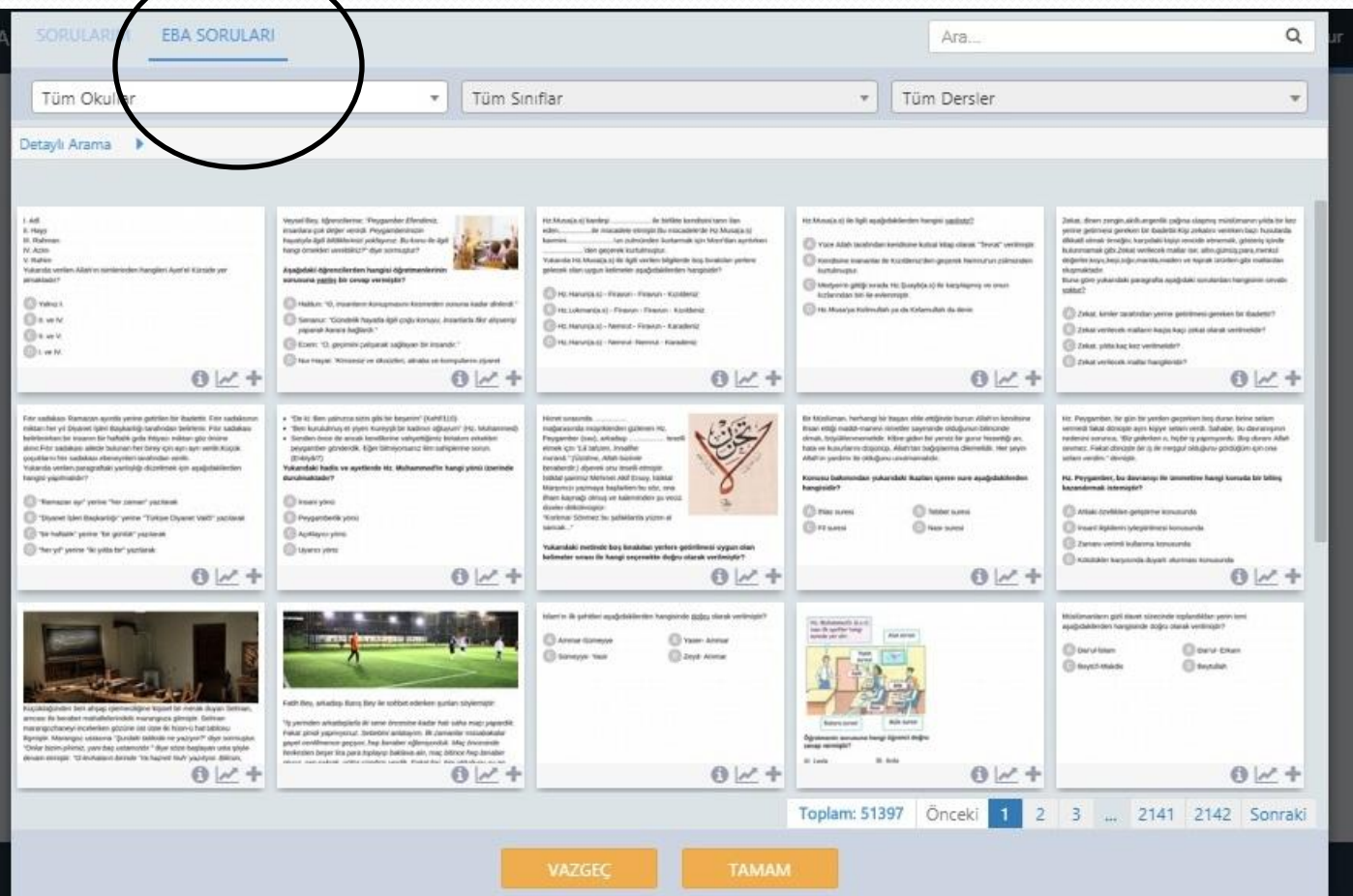

## SORULARI EKLEMEK İÇİN + İŞARETİNE TIKLAYINIZ.

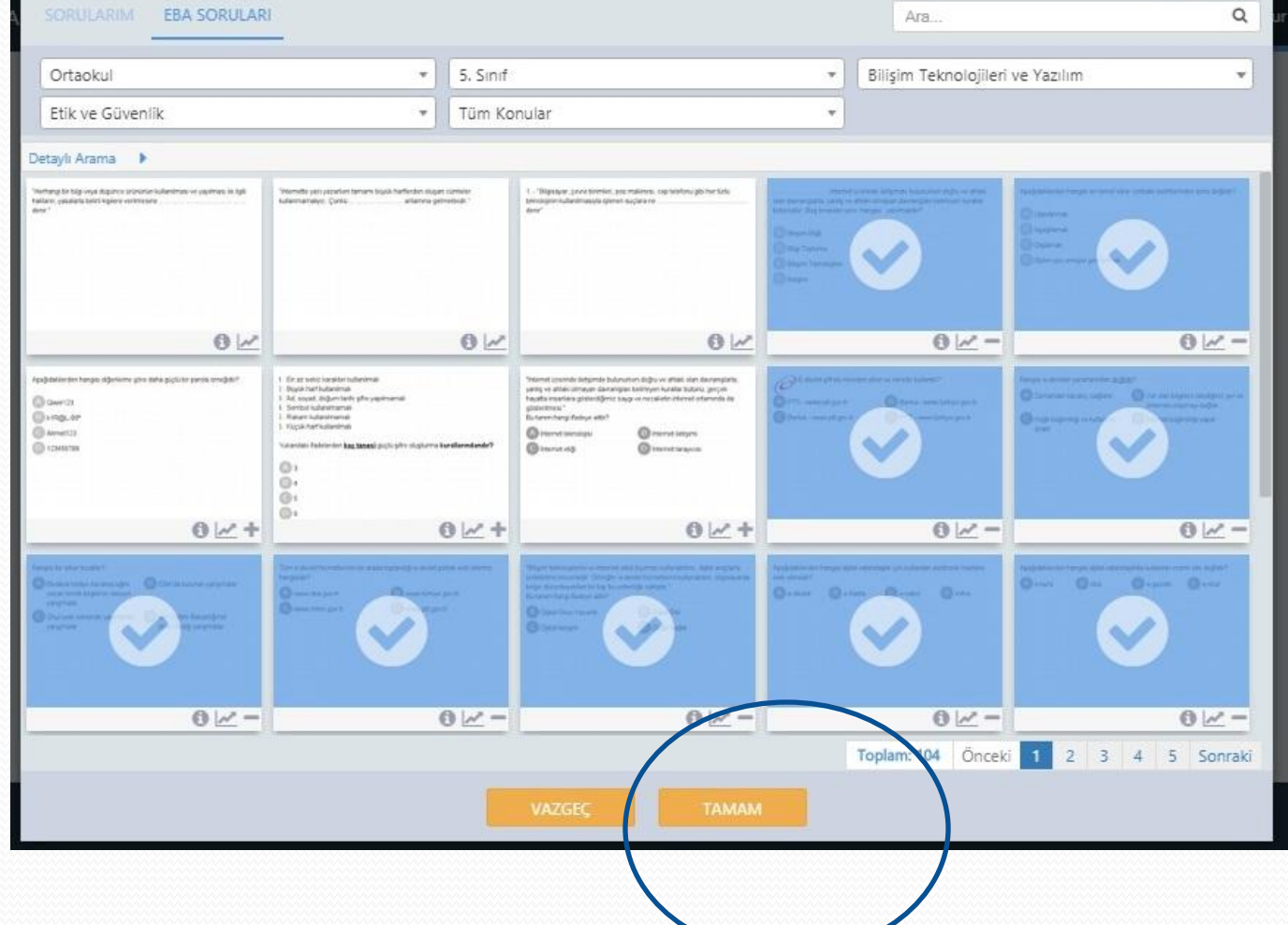

# SINAV ÖNİZLEME

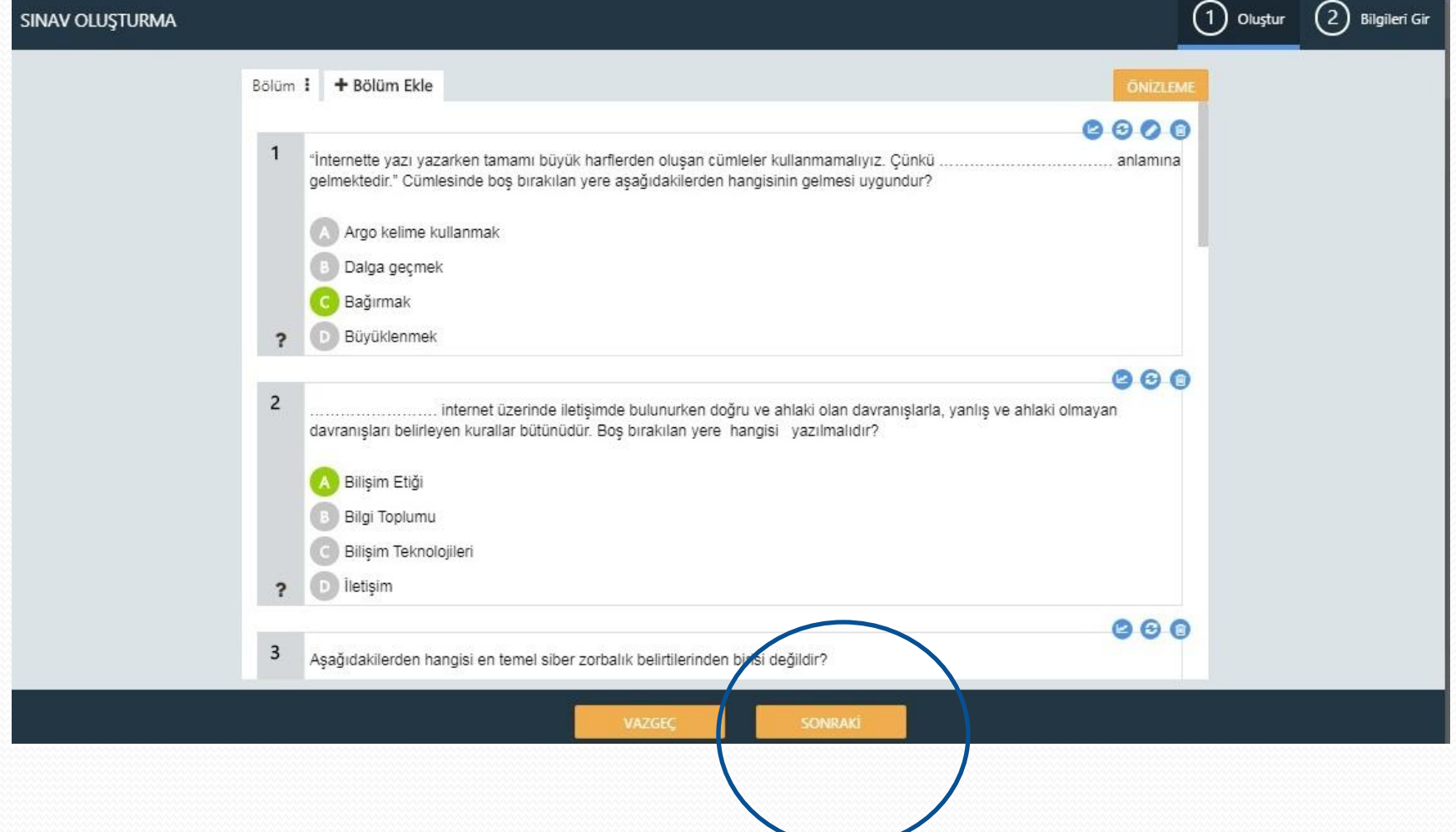

# SINAV TÜRÜ SEÇİMİ VE KAYDETME

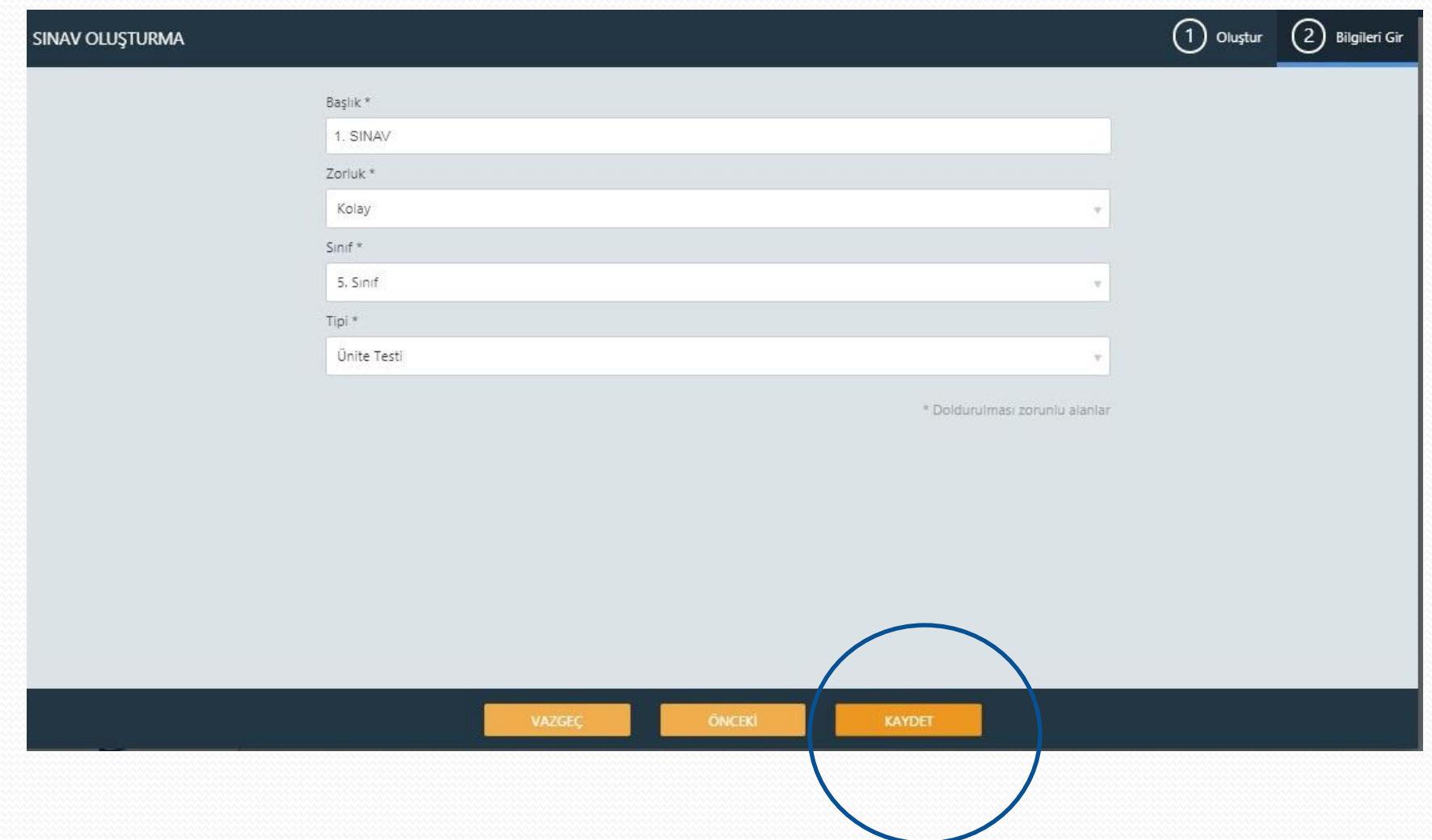

#### SINAVIMIZ HAZIR.

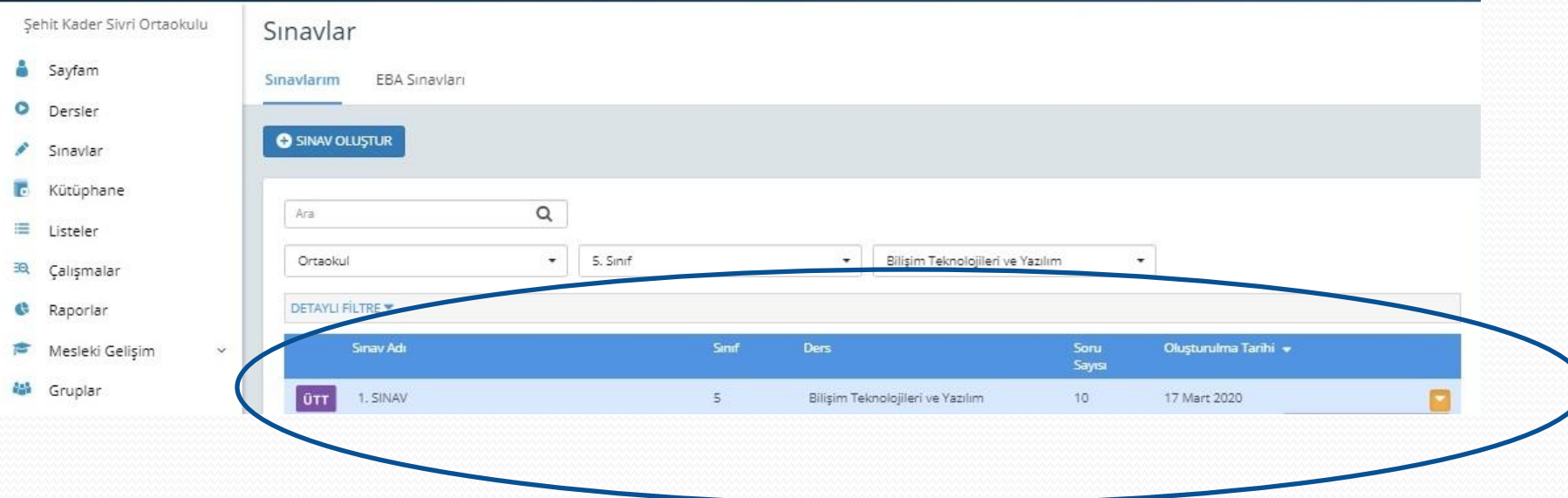

# **ADIM 4:** SINAVI PAYLAŞMA

# SINAVLAR BÖLÜMÜ

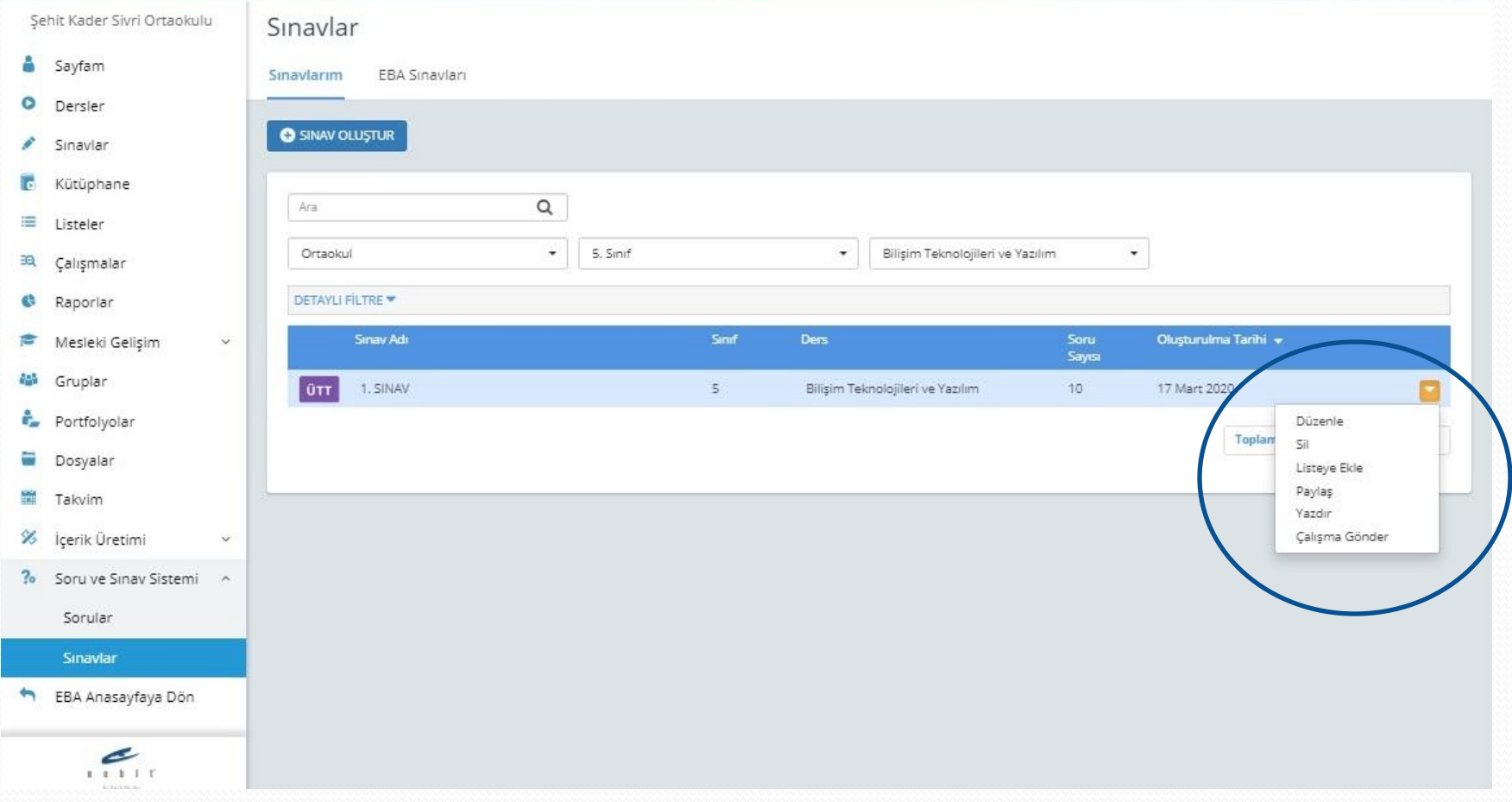

# EN BAŞTA OLUŞTURDUĞUMUZ GRUBU SEÇİNİZ.

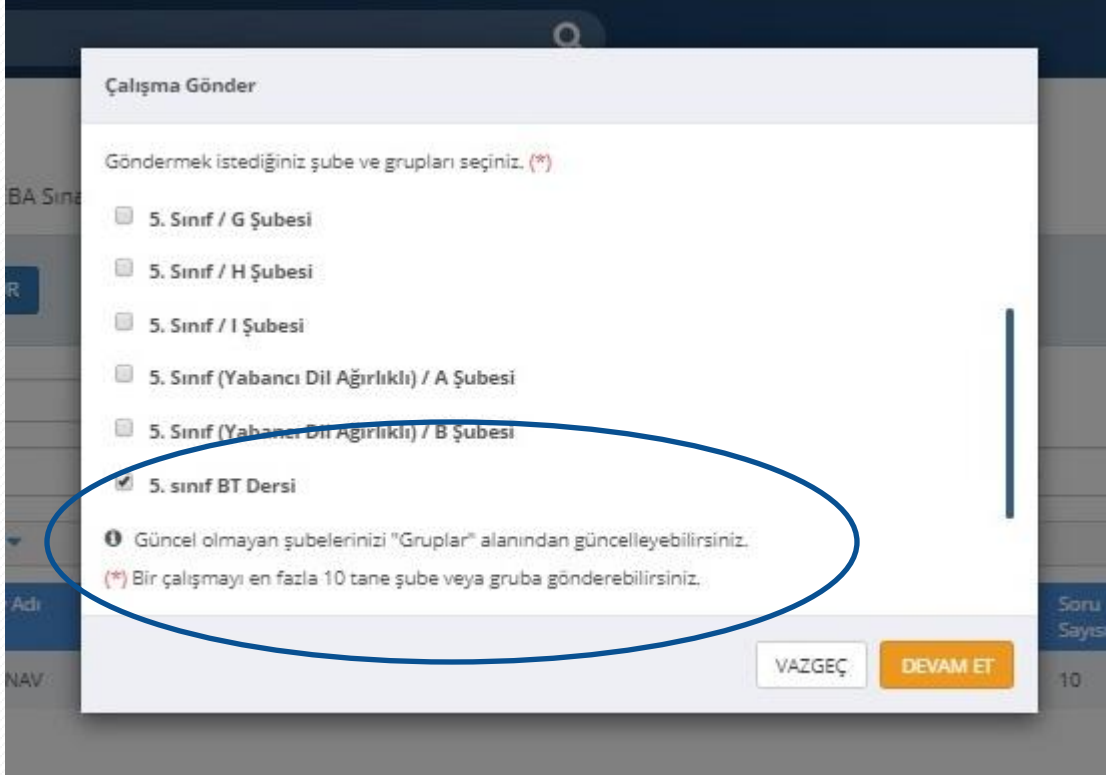

## SINAVIN BAŞLAMA VE BİTİŞ TARİHLERİNİ SEÇİNİZ.

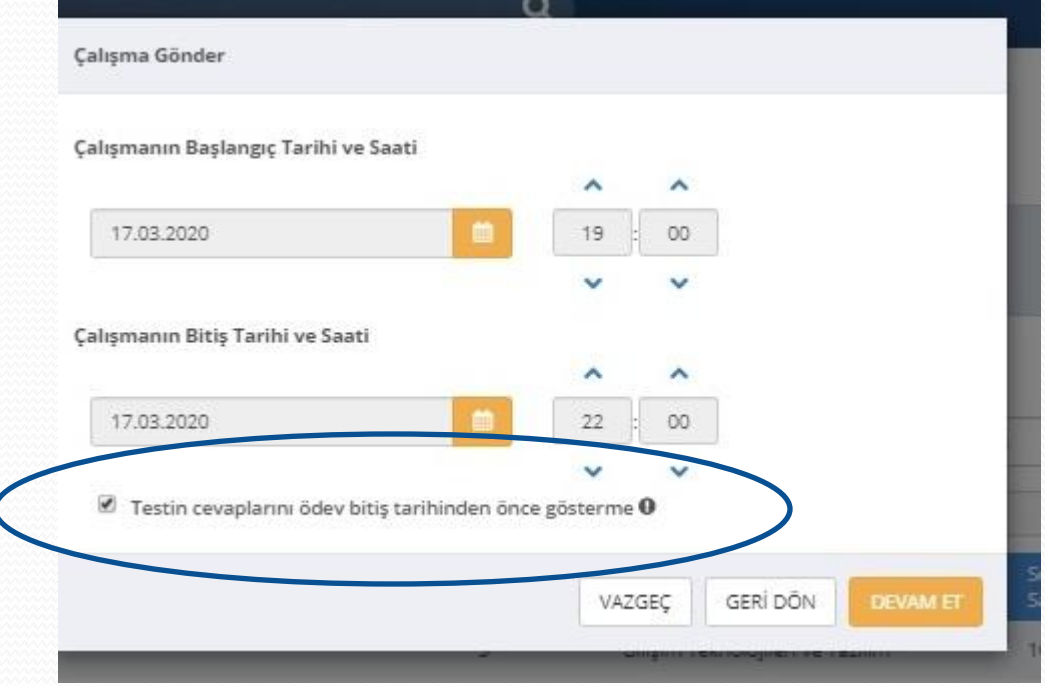

# ÇALIŞMAYI GÖNDERİNİZ.

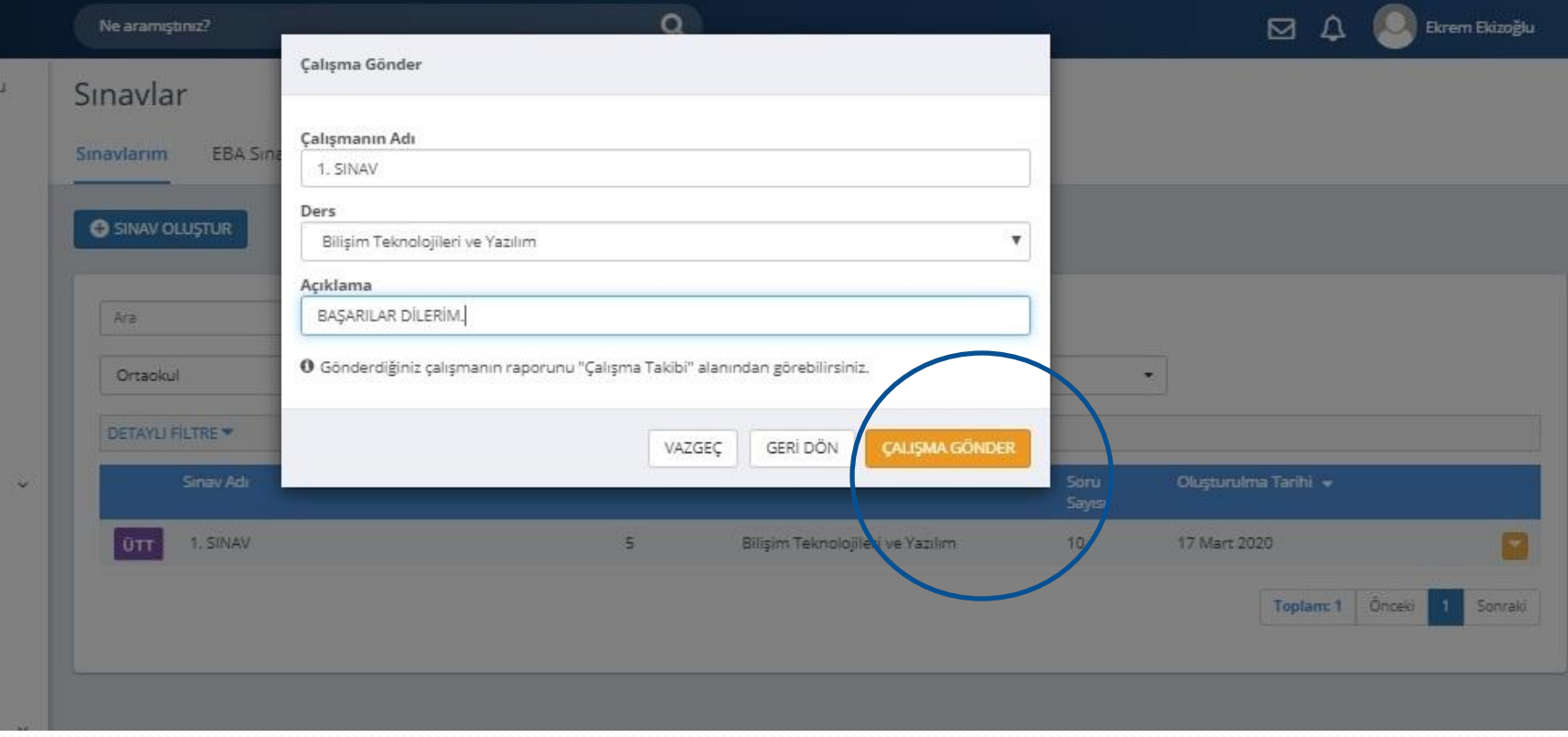

#### GÖNDERMİŞ OLDUĞUNUZ SINAV BİTTİĞİNDE SINAV İLE İLGİLİ İSTATİSTİKLER SİZE RAPOR OLARAK İLETİLECEKTİR.